# <span id="page-0-0"></span>**Guide d'utilisation du Systèmes Dell™ PowerEdge™ 600SC**

<u>[Présentation générale du système](file:///C:/data/systems/pe600sc/fr/ug/0r532c10.htm#1031041)</u><br>Utilisation du CD Dell OpenManage Server Assistan<u>t</u> [Utilisation du programme de configuration du système](file:///C:/data/systems/pe600sc/fr/ug/0r532c30.htm#1062583) [Spécifications techniques](file:///C:/data/systems/pe600sc/fr/ug/0r532aa0.htm#1034878) [Ports et connecteurs d'E/S](file:///C:/data/systems/pe600sc/fr/ug/0r532ab0.htm#13016) [Glossaire](file:///C:/data/systems/pe600sc/fr/ug/0r532gl0.htm#997702)

**REMARQUE :** Une REMARQUE indique une information importante qui peut vous aider à mieux utiliser votre ordinateur.

**AVIS :** Un AVIS vous avertit d'un risque de dommage matériel ou de perte de données et vous indique comment éviter le problème.

**A** PRÉCAUTION : Une PRÉCAUTION indique un risque de dommage matériel, de blessure ou de mort.

## Modèle MMT

**Les informations contenues dans ce document sont sujettes à modification sans préavis. © 2002 Dell Computer Corporation. Tous droits réservés.**

Toute reproduction, sous quelque forme que ce soit, sans l'autorisation écrite de Dell Computer Corporation, est strictement interdite.

Marques utilisées dans ce texte : Dell, le logo DELL, PowerEdge et Dell OpenManage sont des marques de Dell Computer Corporation ; Intel, Pentium et Celeron sont des marques<br>déposées et Intel386 est une marque de Intel Cor

D'autres marques et noms commerciaux peuvent être utilisés dans ce document pour faire référence aux entités se réclamant de ces marques et de ces noms ou à leurs produits.<br>Dell Computer Corporation dénie tout intérêt prop

*Publication initiale : 26 Avril 2002*

# <span id="page-1-0"></span>**Spécifications techniques**

**Guide d'utilisation du Systèmes Dell™ PowerEdge™ 600SC**

**O** [Spécifications](#page-1-1)

# <span id="page-1-1"></span>**Spécifications**

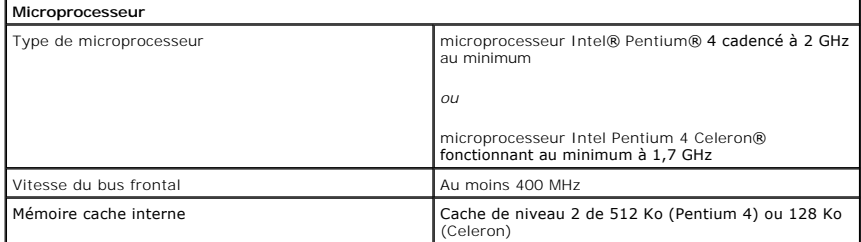

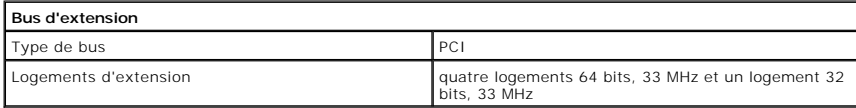

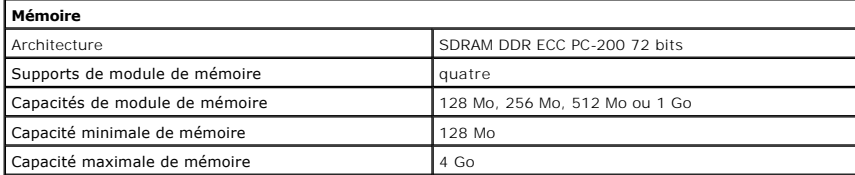

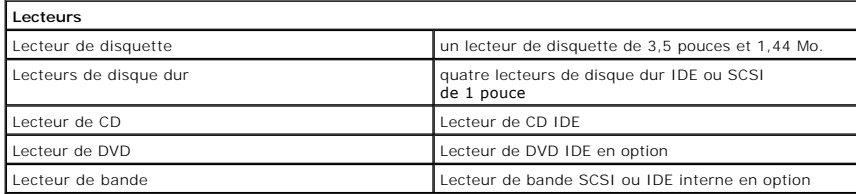

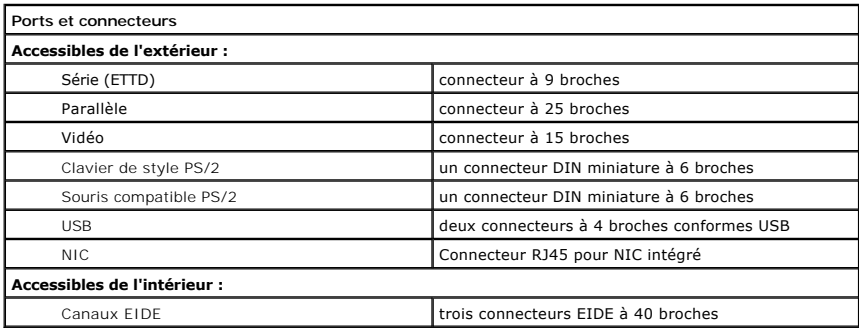

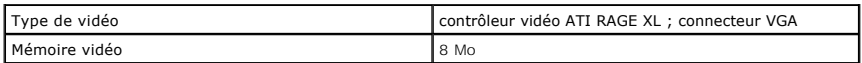

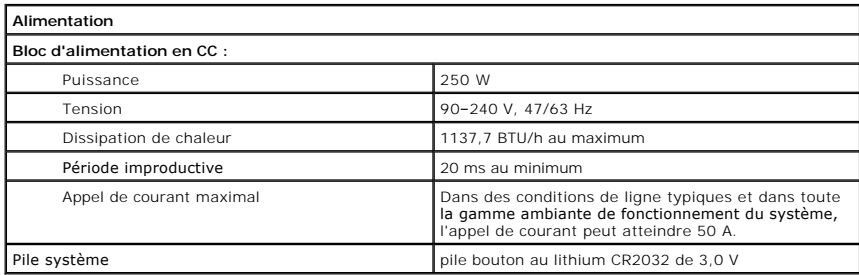

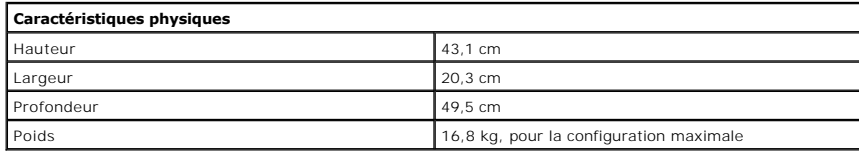

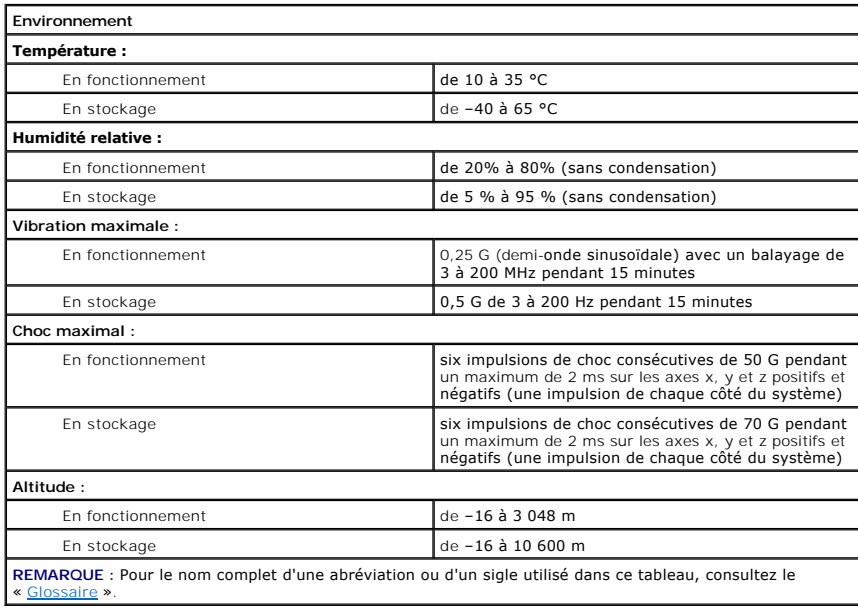

[Retour à la page du sommaire](file:///C:/data/systems/pe600sc/fr/ug/index.htm)

<span id="page-3-0"></span>[Retour à la page du sommaire](file:///C:/data/systems/pe600sc/fr/ug/index.htm)

# **Ports et connecteurs d'E/S Guide d'utilisation du Systèmes Dell™ PowerEdge™ 600SC**

- [Ports et connecteurs d'E/S](#page-3-1)
- [Connecteurs série et parallèle](#page-3-2)
- [Connecteurs de clavier et de souris](#page-5-0)
- **O** [Connecteur vidéo](#page-6-0)
- **O** [Connecteurs USB](#page-6-1)
- [Connecteur du contrôleur d'interface de réseau intégré](#page-7-0)

# <span id="page-3-1"></span>**Ports et connecteurs d'E/S**

Les ports et connecteurs d'E/S du panneau arrière de votre système constituent les passerelles par lesquelles le système informatique communique avec les<br>périphériques externes tels que le clavier, la souris, l'imprimante

<span id="page-3-3"></span>**Figure B-1. Ports et connecteurs d'E/S**

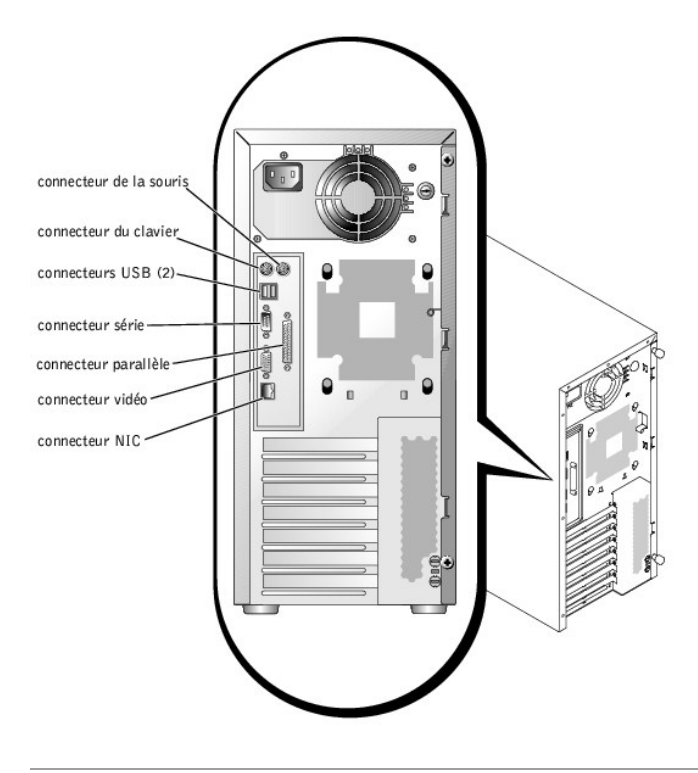

# <span id="page-3-2"></span>**Connecteurs série et parallèle**

Le connecteur série intégré utilise un mini connecteur sub-D à 9 broches situé sur le panneau arrière. Ce connecteur prend en charge des périphériques<br>comme des modems externes, des imprimantes, des traceurs et des souris,

La plupart des logiciels utilisent le terme COM (pour communications) et un chiffre pour désigner un connecteur série (COM1, par exemple). La désignation par<br>défaut du connecteur série intégré de votre système est COM1.

Le connecteur parallèle intégré utilise un mini connecteur sub-D à 25 broches situé sur le panneau arrière du système. Ce port d'E/S envoie les données en<br>format parallèle (huit bits de données, soit un octet, sont envoyés par les imprimantes.

La plupart des logiciels utilisent le terme LPT (Line PrinTer [imprimante ligne par ligne]) plus un chiffre pour désigner un connecteur parallèle (par exemple,<br>LPT1). La désignation par défaut du connecteur parallèle intég

Les désignations de port sont utilisées, par exemple, dans les procédures d'installation de logiciel qui incluent une étape où vous devez identifier le<br>connecteur auquel votre imprimante est reliée pour indiquer au logicie

# <span id="page-4-3"></span>**Cartes d'extension équipées d'un connecteur série ou parallèle**

Le système est capable de configurer automatiquement le connecteur série. Cette fonctionnalité vous permet d'ajouter une carte d'extension contenant un<br>connecteur série ayant la même désignation que le connecteur intégré, double sur la carte d'extension, il remappe (réadresse) le connecteur intégré à la prochaine désignation disponible.

Le nouveau connecteur COM et le connecteur COM remappé partagent le même paramètre d'IRO (Interrupt ReQuest [requête d'interruption]), comme suit :

l **COM1, COM3 : IRQ4** (paramètre partagé)

Ces ports COM ont les adresses d'E/S suivantes :

- l **COM1 : 3F8h**
- l **COM3 : 3E8h**

Par exemple, si vous ajoutez une carte modem interne avec un port configuré sur COM1, le système considère alors l'adresse logique COM1 comme étant l'adresse de la carte modem. Il réadresse automatiquement le connecteur série intégré qui était désigné comme COM1 à COM3, qui partage le paramètre IRQ<br>avec COM1 (si vous avez deux ports COM qui partagent un paramètre IRQ, série intégré correspondant est désactivé.

Avant d'ajouter une carte qui réadresse les ports COM, vérifiez dans la documentation livrée avec le logiciel que ce dernier peut être adressé à la nouvelle désignation de port COM.

Pour empêcher une configuration automatique, vous pouvez changer le réglage des cavaliers de la carte d'extension de manière à ce que la désignation du<br>port de la carte soit modifiée et passe au prochain numéro COM disponi désactiver le connecteur intégré avec le programme de configuration du système. La documentation de votre carte d'extension devrait fournir l'adresse d'E/S<br>par défaut de la carte et les paramètres d'IRQ autorisés. Elle dev le paramètre d'IRQ en cas de besoin.

Si vous ajoutez une carte d'extension contenant, par exemple un connecteur parallèle configuré comme LPT1 (IRQ7, adresse d'E/S 378h), vous devez accéder au programme de configuration du système pour remapper le connecteur parallèle intégré.

Pour des informations générales sur la manière dont votre système d'exploitation gère les ports série et parallèle et pour des procédures de commande plus détaillées, consultez la documentation de votre système d'exploitation.

# **Connecteur série**

Si vous reconfigurez votre matériel, vous aurez peut-être besoin de renseignements sur les numéros des broches et les signaux du connecteur série. La<br><u>[Figure B](#page-4-0)-2</u> illustre les numéros des broches du connecteur série et le série.

### <span id="page-4-0"></span>**Figure B-2. Numéros des broches du connecteur série**

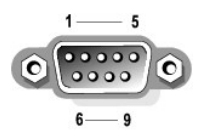

<span id="page-4-1"></span>**Tableau B-1. Affectation des broches du connecteur série**

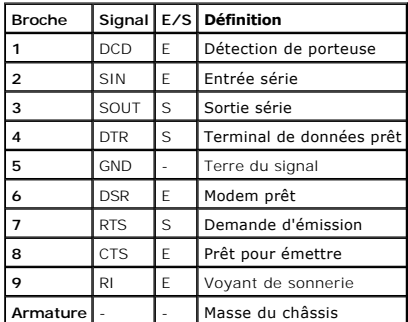

# **Connecteur parallèle**

Si vous reconfigurez votre matériel, vous aurez peut-être besoin de renseignements sur les numéros des broches et les signaux du connecteur parallèle. La<br><u>Fiqure B-3</u> illustre les numéros des broches du connecteur parallèl connecteur parallèle.

<span id="page-4-2"></span>**Figure B-3. Numéros des broches du connecteur parallèle**

<span id="page-5-2"></span>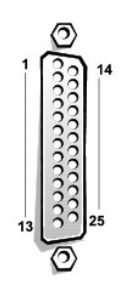

#### <span id="page-5-1"></span>**Tableau B-2. Affectations des broches du connecteur parallèle**

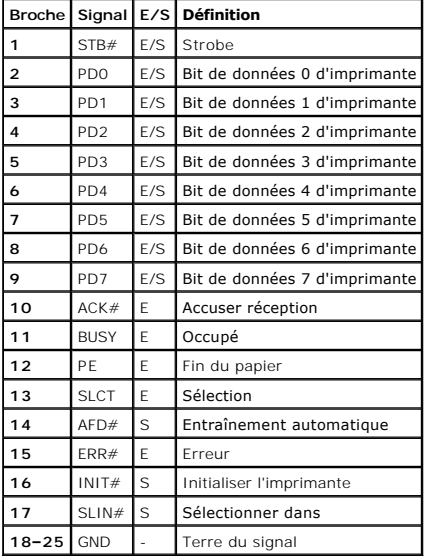

# <span id="page-5-0"></span>**Connecteurs de clavier et de souris**

Le système prend en charge un clavier et une souris compatibles PS/2. Les câbles de ces deux périphériques se raccordent à des connecteurs *DIN* (Deutsche Industrie-Norm [norme de l'industrie allemande]) miniatures à 6 broches, situés sur le panneau arrière de votre système.

La souris peut avoir priorité sur le microprocesseur en utilisant un logiciel pilote de souris qui émet une interruption IRQ12 à chaque fois qu'un nouveau<br>mouvement de la souris est détecté. Le logiciel pilote transmet éga

# **Connecteurs du clavier et de la souris**

Si vous reconfigurez votre matériel, vous aurez peut-être besoin de renseignements sur les numéros des broches et les signaux du connecteur de clavier et de souris. La <u>[Figure B](#page-5-3)-4</u> illustre les numéros des broches des connecteurs de clavier et de souris et le <u>[Tableau B](#page-5-4)-3</u> définit les affectations des broches et les<br>signaux d'interface des connecteurs de clavier et de souri

### <span id="page-5-3"></span>**Figure B-4. Numéros des broches des connecteurs de clavier et de souris**

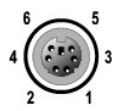

<span id="page-5-4"></span>**Tableau B-3. Affectations des broches des connecteurs de clavier et de souris**

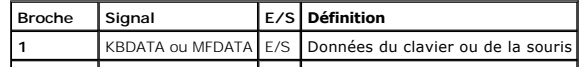

<span id="page-6-5"></span>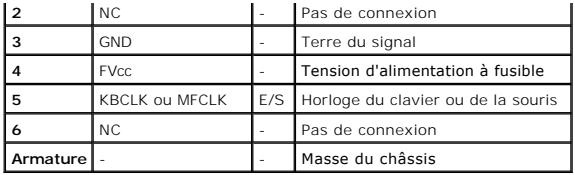

# <span id="page-6-0"></span>**Connecteur vidéo**

Le système utilise un mini connecteur sub-D à 15 broches de haute densité situé sur le panneau arrière pour brancher un moniteur compatible VGA (Video<br>Graphics Array [matrice graphique vidéo]) à votre système. Les circuits

**REMARQUE :** L'installation d'une carte vidéo désactive automatiquement le sous- système vidéo intégré du système.

Si vous reconfigurez votre matériel, vous aurez peut-être besoin de renseignements sur les numéros des broches et les signaux du connecteur vidéo. La<br>Fi<u>qure B-5</u> illustre les numéros des broches du connecteur vidéo et le

#### <span id="page-6-2"></span>**Figure B-5. Numéros des broches du connecteur vidéo**

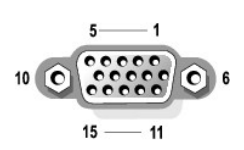

<span id="page-6-3"></span>**Tableau B-4. Affectations des broches du connecteur vidéo**

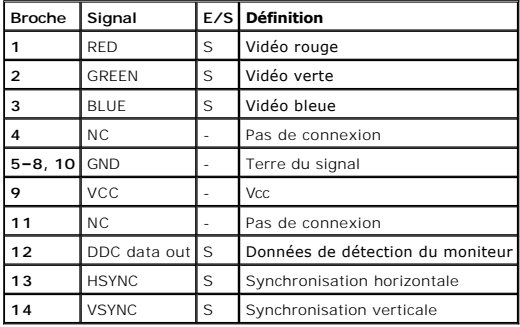

# <span id="page-6-1"></span>**Connecteurs USB**

Votre système dispose de deux connecteurs USB pour connecter des périphériques conformes USB. Les périphériques USB sont généralement des souris, des imprimantes, des claviers et des haut-parleurs de système.

AVIS : Ne branchez pas de périphérique USB ou plusieurs périphériques USB si leur consommation de courant dépasse 500 milliampères (mA) par canal<br>ou +5 volts (V). Le branchement de périphériques dépassant ce seuil peut pro

Si vous reconfigurez votre matériel, vous aurez peut-être besoin de renseignements sur les numéros des broches et les signaux des connecteurs USB. La<br><u>Fiqure B-6</u> illustre les numéros des broches des connecteurs USB et le connecteurs USB.

<span id="page-6-4"></span>**Figure B-6. Affectation des broches du connecteur USB**

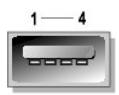

<span id="page-7-2"></span><span id="page-7-1"></span>**Tableau B-5. Affectations des broches du connecteur USB**

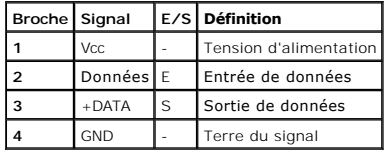

# <span id="page-7-0"></span>**Connecteur du contrôleur d'interface de réseau intégré**

Votre système est muni d'un NIC (Network Interface Controller [contrôleur d'interface réseau]) 10/100/1000 mégabits par seconde (Mb/s). Le NIC a toutes les<br>fonctions d'une carte d'extension de réseau indépendante tout en f utilisation performante des ressources de l'hôte, ce qui permet de libérer des ressources supplémentaires pour d'autres applications. Le NIC prend en charge<br>les normes Ethernet 10 Base-T, 100 Base-TX et 1000 Base-T.

### **Figure B-7. Connecteur du NIC**

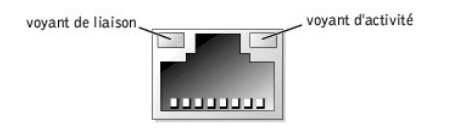

# **Câble réseau requis**

Votre connecteur de NIC RJ45 est conçu pour brancher un câble à paire torsadée non blindé (UTP) Ethernet équipé d'une prise compatible RJ45 standard.<br>Enfoncez l'une des extrémités du câble UTP dans le connecteur du NIC jus

**AVIS :** Pour éviter les interférences de ligne, les lignes à fréquences vocales et de données doivent être dans des gaines séparées.

l Utilisez des câbles et des connecteurs de catégorie 5 ou supérieure.

- l La longueur maximale des câbles (d'une station de travail à un concentrateur) est de 100 mètres.
- l Les consignes d'utilisation d'un réseau se trouvent dans la section intitulée « Considérations sur les systèmes des réseaux à plusieurs segments » de la norme IEEE 802.3.

[Retour à la page du sommaire](file:///C:/data/systems/pe600sc/fr/ug/index.htm)

<span id="page-8-0"></span>[Retour à la page du sommaire](file:///C:/data/systems/pe600sc/fr/ug/index.htm)

# **Présentation générale du système**

**Guide d'utilisation du Systèmes Dell™ PowerEdge™ 600SC**

- [Orientation du système](#page-8-1)
- [Voyants et éléments du panneau avant](#page-8-2)
- [Éléments du panneau arrière](#page-9-0)
- [Fonctionnalités du système](#page-10-0)
- Systèmes d'exploitation pris en charge
- [Périphériques de protection de l'alimentation](#page-10-2)
- [Autres documents utiles](#page-11-0)
- [Obtention d'assistance technique](#page-11-1)

Votre système fournit une plate-forme fiable pour répondre aux besoins de tous les clients. Cette section décrit les fonctions matérielles et logicielles<br>principales de votre système, fournit des informations sur les voyan

# <span id="page-8-1"></span>**Orientation du système**

Lorsque vous suivez les procédures de ce guide, supposez que les emplacements ou les directions donnés par rapport au système sont ceux montrés à la figure 1-1.

## **Figure 1-1. Orientation du système (Vue de dessus)**

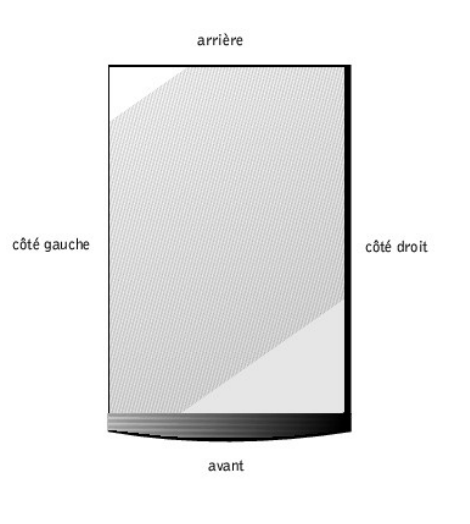

# <span id="page-8-2"></span>**Voyants et éléments du panneau avant**

La [Figure 1](#page-8-3)-2 illustre les voyants et fonctions situés sur le panneau avant du système.

<span id="page-8-3"></span>**Figure 1-2. Éléments du panneau avant**

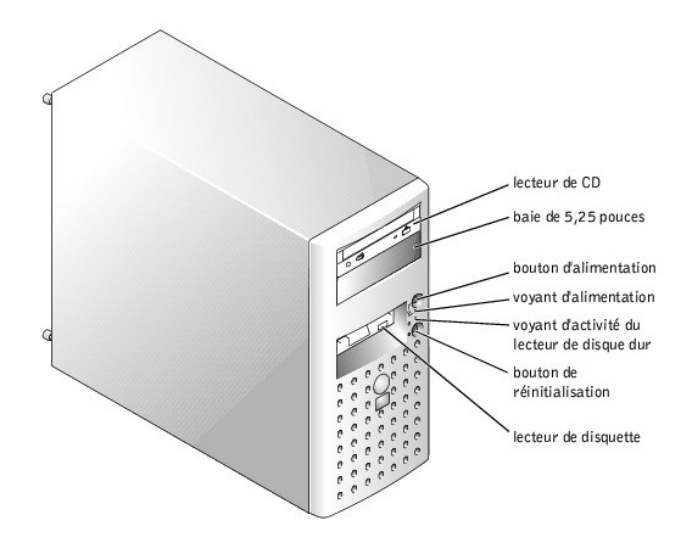

# <span id="page-9-0"></span>**Éléments du panneau arrière**

La [Figure 1](#page-9-1)-3 illustre les éléments du panneau arrière du système.

<span id="page-9-1"></span>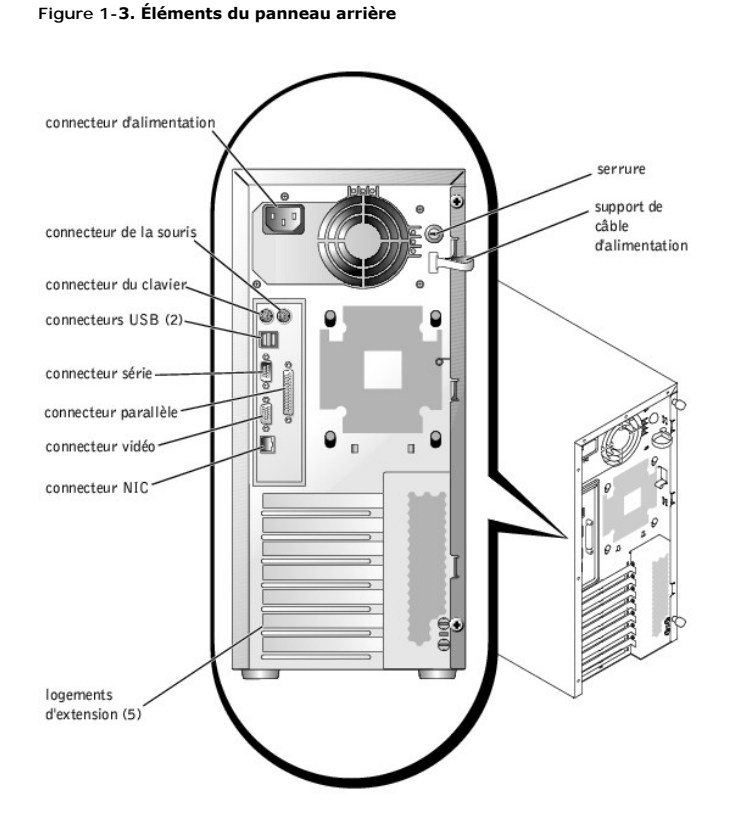

Pour connecter des périphériques à votre système, suivez les instructions suivantes :

- l Vérifiez la documentation qui accompagne le périphérique pour des instructions spécifiques sur l'installation et la configuration. Par exemple, la plupart<br>des périphériques doivent être connectés à un connecteur particul
- ⊥ Les périphériques externes doivent toujours être branchés lorsque votre système est éteint. Ensuite, allumez les périphériques externes avant<br>d'allumer votre système à moins qu'il ne soit précisé autre chose dans la doc périphérique, essayez d'éteindre le système avant d'éteindre le périphérique.

[Pour des informations sur l'activation, la désactivation et la configuration des ports et connecteurs d'E/S, consultez la section «](file:///C:/data/systems/pe600sc/fr/ug/0r532c30.htm#1062583) Utilisation du programme de configuration du système ».

# <span id="page-10-0"></span>**Fonctionnalités du système**

Votre système offre les caractéristiques suivantes :

1 Un microprocesseur Intel<sup>®</sup> Pentium<sup>®</sup> 4 cadencé à 2 GHz au minimum, un bus frontal de 400 MHz et un cache de niveau 2 de 512 Ko

*ou*

Un microprocesseur Intel Pentium 4 Celeron® cadencé à 1,7 GHz au minimum, un bus frontal de 400 MHz et un cache de niveau 2 de 128 Ko

- ⊥ Un minimum de 128 Mo de mémoire DDR SDRAM ECC PC-200 que vous pouvez augmenter jusqu'à 4 Go en installant des modules de mémoire à<br>registres de 128, 256, 512 Mo ou 1 Go dans les quatre supports de module mémoire de la c
- l Prise en charge d'un maximum de quatre lecteurs de disque dur IDE internes, ou d'un maximum de quatre lecteurs de disque dur Ultra3 internes avec une carte contrôleur SCSI en option
- l Carte CERC (Cost-Effective RAID Controller [Contrôleur RAID économique] en option (IDE RAID)
- l Carte PERC 3/SC en option (SCSI RAID)
- l Lecteur de bande SCSI ou IDE interne en option

La carte système contient les éléments intégrés suivantes :

- l Cinq logements d'extension PCI situés sur la carte système. Les logements PCI 1 à 4 sont des logements 64 bits de 3,3 volts et 33 MHz ; le logement PCI 5 est un logement 32 bits de 3,3 volts et 33 MHz.
- ı ∪n sous-système compatible VGA intégré avec un contrôleur vidéo ATI RAGE XL. Ce sous-système vidéo contient 8 Mo de mémoire vidéo SDRAM (non<br>extensible). Résolution maximale de 1600 x 1200 pixels avec 16,7 millions de c
- l Contrôleurs IDE intégrés avec trois canaux.
- l Un NIC Gigabit Ethernet intégré, capable de prendre en charge un débit de données de 10, 100 et 1000 Mb/s.
- l Le circuit de gestion de serveur surveille les tensions et les températures critiques du système. Le circuit de gestion de serveur fonctionne en accord avec votre logiciel de gestion de serveur.

Les systèmes standard contiennent un lecteur de CD IDE et un lecteur de disquette, installés dans une baie accessible de l'extérieur.

Les logiciels suivants sont livrés avec votre système :

- l Un programme de configuration du système pour afficher et modifier rapidement les informations de configuration de votre système. Pour plus d'informations sur ce programme, consultez la section « U
- l Des fonctions de sécurité améliorées, disponibles par le programme de configuration du système, comprenant un mot de passe d'utilisateur et un mot de passe de superviseur.
- ⊥Des diagnostics pour évaluer les composants et les périphériques de votre système. Pour obtenir des informations sur l'utilisation des diagnostics du<br>système, consultez la section « Exécution des diagnostics du système »

# <span id="page-10-1"></span>**Systèmes d'exploitation pris en charge**

Votre système prend en charge les systèmes d'exploitation suivants :

- l Microsoft® Windows® 2000 Server
- l Microsoft Windows 2000 SBS
- l Red Hat Linux 7.3 ou ultérieur
- l Novell® NetWare® version 6.0 ou ultérieure

# <span id="page-10-2"></span>**Périphériques de protection de l'alimentation**

Plusieurs dispositifs sont disponibles pour protéger votre système contre les problèmes d'alimentation tels que les surtensions, les variations transitoires et<br>les pannes de courant. Les sous-**sections suivantes décrivent** 

# **Protecteurs de surtension**

Différents types de protecteurs de surtension sont disponibles et fournissent en général un niveau de protection proportionnel à leur coût d'achat. Les protecteurs de surtension empêchent que les pics de tension, comme ceux produits par un orage, soient transmis à un système par la prise de courant.<br>Cependant, les protecteurs de surtension n'offrent pas de protection si l secteur.

# **Onduleurs**

Les onduleurs offrent une protection supérieure à celle offerte par les protecteurs de surtension. Les onduleurs maintiennent la tension de la source<br>d'alimentation en CA d'un système à un niveau pratiquement constant et, cette protection supplémentaire, les onduleurs coûtent jusqu'à plusieurs centaines d'euros de plus que les protecteurs de surtension. Cependant, ces<br>dispositifs n'offrent pas de protection contre les coupures de courant.

# **Système d'alimentation sans coupures**

Les systèmes UPS offrent la meilleure protection contre les variations de courant car ils utilisent l'alimentation d'une batterie pour assurer le fonctionnement du système lorsque l'alimentation en CA est perdue. La batterie est chargée par l'alimentation en CA lorsque celle-ci est disponible. Une fois que le courant est<br>coupé, la batterie peut alimenter le système pendant une dur

Le prix des systèmes UPS varie de quelques centaines à plusieurs milliers d'euros, les appareils les plus chers permettant aux utilisateurs de faire fonctionner<br>des systèmes plus importants pendant plus longtemps en cas de devraient être utilisés avec tous les systèmes UPS et le système UPS devrait être homologué par UL.

# <span id="page-11-0"></span>**Autres documents utiles**

Outre ce *Guide d'utilisation*, les documents suivants sont livrés avec votre système :

- A Le Guide d'informations sur le système fournit d'importantes informations se rapportant à la sécurité et aux réglementations. Les informations sur la garantie se trouvent soit dans ce document, soit à part.
	- l Le document intitulé *Configuration de votre système* fournit des instructions générales sur la configuration de votre système.
	- l Le *Guide d'installation et de dépannage* décrit comment mettre à niveau ou dépanner votre système.
	- l La documentation du logiciel de gestion de système comprend des renseignements sur les fonctionnalités, les exigences, l'installation et le fonctionnement de base du logiciel de gestion de serveur. Consultez l'aide en ligne du logiciel pour des informations sur les messages d'alertes qu'il émet.

Un ou plusieurs des documents suivants peuvent aussi être fournis avec votre système.

- **REMARQUE :** Des mises à jour de la documentation sont parfois fournies avec votre système pour décrire les changements concernant votre système ou votre logiciel. Lisez toujours ces mises à jour avant de consulter les autres documents car elles contiennent souvent les informations les plus récentes.
	- l La documentation du système d'exploitation est fournie si vous avez commandé votre logiciel d'exploitation auprès de Dell. Cette documentation décrit comment installer (au besoin), configurer et utiliser le logiciel de votre système d'exploitation.
	- La documentation est fournie avec les options achetées séparément de votre système. Cette documentation comprend les informations dont vous avez<br>besoin pour configurer et installer ces options dans votre système Dell. Les
	- l Des fichiers de renseignements techniques, appelés parfois fichiers « Lisez-moi », peuvent être installés sur votre disque dur pour fournir les toutes dernières mises à jour concernant les modifications techniques apportées à votre système ou des références techniques avancées à l'intention des techniciens et des utilisateurs chevronnés.

# <span id="page-11-1"></span>**Obtention d'assistance technique**

S'il vous arrive de ne pas comprendre une procédure décrite dans ce guide, ou si votre système ne fonctionne pas comme prévu, Dell vous fournit un certain nombre d'outils pour vous aider. Pour plus d'informations sur ces outils d'aide, consultez la section « Obtention d'aide », de votre *Guide d'installation et de*<br>*dépannage*. Dell fournit désormais un service de formation supplémentaires. Ce service n'est pas disponible partout.

[Retour à la page du sommaire](file:///C:/data/systems/pe600sc/fr/ug/index.htm)

### <span id="page-12-0"></span>[Retour à la page du sommaire](file:///C:/data/systems/pe600sc/fr/ug/index.htm)

# **Utilisation du CD Dell OpenManage Server Assistant Guide d'utilisation du Systèmes Dell™ PowerEdge™ 600SC**

- [Lancement du CD Dell OpenManage Server Assistant](#page-12-1)
- $\bullet$  N
- [Configuration de votre système](#page-12-3)
- **[Partition d'utilitaires](#page-13-0)**
- [Utilitaire de numéro d'inventaire](#page-13-1)

Le CD *Dell OpenManage Server Assistant* contient des utilitaires, des diagnostics et des pilotes pour vous aider à configurer votre système selon vos besoins. Certaines des fonctions disponibles sur le CD *Dell OpenManage Server Assistant* **sont également disponibles sur une partition d'utilitaires d'amorçage installée**<br>sur votre disque dur. Cette section explique comment utilis

REMARQUE : Le CD *Dell OpenManage Server Assistant* n'est pas nécessaire lors du premier déploiement de votre serveur si celui-ci a été livré avec un<br>système d'exploitation pré-installé ou un logiciel de solution.

# <span id="page-12-1"></span>**Lancement du CD Dell OpenManage Server Assistant**

Le programme d'application Dell OpenManage™ Server Assistant offre deux modes de fonctionnement : un *mode de configuration* pour configurer votre système<br>et installer votre système d'exploitation et un *mode de service* disponible sur le CD de documentation.

# **Mode de configuration**

Pour configurer votre système et installer votre système d'exploitation, insérez le CD *Dell OpenManage Server Assistant* dans votre lecteur de CD et allumez ou<br>redémarrez le système. La page principale de **Dell OpenManage** 

Si le CD ne démarre pas, vérifiez que le lecteur de CD est spécifié en premier dans l'option **Boot Sequence (Séquence d'amorçage)** du programme de configuration du système (consultez la section « [Utilisation du programme de configuration du système](file:///C:/data/systems/pe600sc/fr/ug/0r532c30.htm#1062583) »).

## **Mode de service**

Vous pouvez créer et mettre à jour des pilotes et utilitaires sur n'importe quel système équipé de Microsoft® Internet Explorer 4.0 ou ultérieur ou Netscape<br>Navigator 6.0 ou ultérieur. Lorsque vous insérez le CD dans un sy Server, le système lance automatiquement le logiciel du navigateur et affiche la page principale de **Dell OpenManage Server Assistant**.

# <span id="page-12-2"></span>**Navigation du CD**

Le CD *Server Assistant* utilise une interface de navigation Web standard. Vous pouvez naviguer dans le CD en cliquant avec la souris sur les divers icônes et liens hypertexte.

Cliquez sur l'icône **Exit (Quitter)** pour quitter le programme si vous utilisez le CD en mode de service. Si vous quittez le programme en mode d'installation, le système redémarre depuis la partition de démarrage du système d'exploitation standard.

# <span id="page-12-3"></span>**Configuration de votre système**

Si vous achetez un système qui n'a pas de système d'exploitation préinstallé ou si vous installez plus tard un système d'exploitation, utilisez la fonction Server Setup (Configuration du serveur) pour configurer votre système ou installer votre système d'exploitation.

## **Configuration du serveur**

Utilisez la fonction de configuration du serveur dans la majorité des cas, y compris lors de l'installation et de la réinstallation d'un système d'exploitation. Le CD<br>*Dell OpenManage Server Assistant* vous guide tout au l

Pour lancer la fonction de configuration de serveur, suivez les étapes suivantes :

- 1. Cliquez sur la boîte **Server Setup (Configuration du serveur)** sur l'écran principal de **Dell OpenManage Server Assistant**.
- 2. Suivez les instructions à l'écran pour effectuer la procédure d'installation et de configuration.

La fonction de configuration du serveur vous guide parmi les tâches suivantes :

- l Le paramétrage de la date et de l'heure du système
- l La configuration de votre contrôleur RAID (au besoin)
- l La sélection de votre système d'exploitation
- l La configuration des lecteurs de disque dur
- l La saisie des informations sur le système d'exploitation
- <span id="page-13-3"></span>l La visualisation d'un résumé d'installation
- l L'installation d'un système d'exploitation

# <span id="page-13-0"></span>**Partition d'utilitaires**

La partition d'utilitaires est une partition d'amorçage du disque dur qui contient les utilitaires de configuration et de diagnostic du système. Quand elle est instaurée, la partition démarre et fournit un environnement exécutable pour les utilitaires de la partition. Si la partition d'utilitaires n'a pas été amorcée, elle<br>est désignée comme partition non MS-DOS®.

**REMARQUE :** La partition d'utilitaires fournit une fonctionnalité MS-DOS limitée et ne peut pas être utilisée comme partition MS-DOS à usage général.

Pour lancer la partition d'utilitaires, allumez ou redémarrez le système. Pendant le POST, appuyez sur <F10> quand le message suivant apparaît :

- <F10> = Utility Mode
- (<F10> = Mode utilitaire)

La partition d'utilitaires fournit une interface textuelle à partir de laquelle vous pouvez lancer les utilitaires de la partition. Pour sélectionner une option du menu, vous pouvez soit utiliser les touches fléchées pour mettre l'option en surbrillance et appuyer sur <Entrée>, soit taper le numéro de l'option du menu.<br>Pour quitter la partition de l'utilitaire, appuyez sur <Echap> da

Le [Tableau 2](#page-13-2)-1 fournit un exemple de liste et des explications pour les options qui figurent au menu de la partition utilitaire même si le CD *Dell OpenManage Server Assistant* ne se trouve pas dans le lecteur de CD. Les options affichées sur votre système peuvent varier en fonction de la configuration.

### <span id="page-13-2"></span>**Tableau 2-1. Options du menu principal de la partition d'utilitaires**

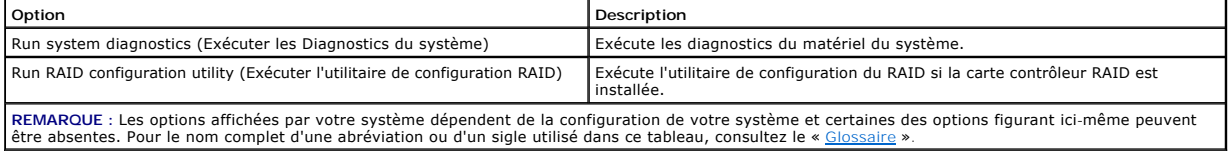

# **Exécution des diagnostics du système**

Dans le menu principal de la **Partition d'utilitaires**, sélectionnez **Exécuter les diagnostics du système**.

Les diagnostics de matériel du système sont décrits dans la section « Exécution des Diagnostics du système » de votre *Guide d'installation et de dépannage*.

## **Exécution de l'utilitaire de configuration du RAID**

Dans le menu principal de la **Partition d'utilitaires**, sélectionnez **Exécuter l'utilitaire de configuration du RAID**.

# <span id="page-13-1"></span>**Utilitaire de numéro d'inventaire**

L'utilitaire de numéro d'inventaire vous permet d'entrer un numéro d'inventaire pour votre système.

**REMARQUE :** L'utilitaire de numéro d'inventaire ne fonctionne que sur les systèmes exploitant MS-DOS.

# **Création de la disquette d'utilitaire de numéro d'inventaire**

Pour créer une disquette d'amorçage de l'utilitaire de numéro d'inventaire, effectuez les étapes suivantes :

- 1. Insérez le CD *Dell OpenManage Server Assistant* dans le lecteur de CD d'une station de travail fonctionnant sous le système d'exploitation Microsoft Windows.
- 2. Insérez une disquette vierge dans le lecteur de disquette de la station de travail.
- 3. Depuis la page principale du **Dell OpenManage Server Assistant**, sélectionnez **Create CD Boot Diskette (Créer une disquette d'amorçage de CD)** dans le menu **System Tools (Outils du système)**.

**REMARQUE :** La disquette de l'utilitaire de numéro d'inventaire comprend des pilotes de CD donnant accès au lecteur de CD lorsque vous amorcez le système à partir de la disquette.

# **Attribution et suppression d'un numéro d'inventaire**

Un numéro d'inventaire peut avoir jusqu'à 10 caractères. Toutes les combinaisons de caractères sont valables, sauf les espaces.

Pour attribuer ou modifier un numéro d'inventaire, effectuez les étapes suivantes :

1. Insérez la disquette d'amorçage de l'utilitaire de numéro d'inventaire dans le lecteur de disquette du système, et redémarrez le système.

<span id="page-14-1"></span>2. Tapez asset suivi d'un espace, puis de la nouvelle chaîne.

Par exemple, à l'invite a:\>, tapez la commande suivante :

asset 12345abcde

- 3. Appuyez sur <Entrée>.
- 4. Lorsque le système vous invite à confirmer le numéro d'inventaire, tapez y et appuyez sur <Entrée>.

Le système affiche alors le nouveau numéro d'inventaire, ainsi que le numéro de service.

Pour supprimer le numéro d'inventaire sans en attribuer un autre, tapez asset /d et appuyez sur <Entrée>.

Le <u>[Tableau 2](#page-14-0)-2</u> répertorie les options de la ligne de commande que vous pouvez utiliser avec l'utilitaire de numéro d'inventaire. Pour utiliser l'une de ces<br>options, tapez asset suivi d'un espace, puis de l'option.

## <span id="page-14-0"></span>**Tableau 2-2. Options de la ligne de commande du numéro d'inventaire**

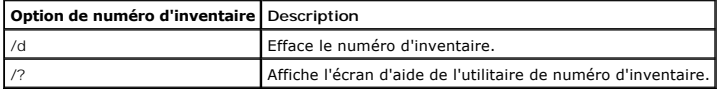

[Retour à la page du sommaire](file:///C:/data/systems/pe600sc/fr/ug/index.htm)

### <span id="page-15-0"></span>[Retour à la page du sommaire](file:///C:/data/systems/pe600sc/fr/ug/index.htm)

# **Utilisation du programme de configuration du système**

**Guide d'utilisation du Systèmes Dell™ PowerEdge™ 600SC**

- [Accès au programme de configuration du système](#page-15-1)
- [Options du programme de configuration du système](#page-16-0)
- [Utilisation de la fonction du mot de passe du système](#page-18-0)
- [Utilisation de la fonction de mot de passe de configuration](#page-20-0)
- [Désactivation d'un mot de passe oublié](#page-20-1)

A chaque fois que vous allumez votre système, celui-ci compare la configuration du matériel installé dans le système au matériel qui est répertorié dans les<br>informations sur la configuration du système enregistrées dans la effectuer les corrections nécessaires.

Utilisez le programme de configuration du système de la manière suivante :

- l Pour modifier les informations de configuration du système après l'ajout, la modification ou le retrait de matériel de votre système
- l Pour définir ou changer des options modifiables par l'utilisateur comme, par exemple, l'heure et la date de votre système
- l Pour activer ou désactiver tous les périphériques intégrés de votre système

Après avoir installé votre système, exécutez le programme de configuration du système pour vous familiariser avec les informations et les paramètres de configuration en option de votre système. Imprimez les écrans de configuration du système (en appuyant sur la touche <Impr Écran>) ou prenez note des informations à titre de référence.

Avant d'utiliser le programme de configuration du système, vous devez connaître le type de lecteurs de disquette et de lecteurs de disque dur installés sur<br>votre système. Si vous n'êtes pas certain du type de lecteur que v pouvez accéder au compte-rendu des tests de fabrication dans le dossier **Dell Accessories (Accessoires Dell)** sur le disque dur du système.

# <span id="page-15-1"></span>**Accès au programme de configuration du système**

Accédez au programme de configuration du système de la manière suivante :

- 1. Allumez votre système.
	- Si votre système est déjà allumé, arrêtez-le, puis rallumez-le.
- 2. Appuyez immédiatement sur <F2> après avoir vu le message suivant :

Press <F2> for System Setup

(Appuyez sur <F2> pour la Configuration du système)

Vous pouvez également appuyer sur <F10> pour entrer le mode utilitaire ou sur <F12> pour activer l'amorçage PXE (Preboot Execution<br>Environment [environnement d'exécution avant démarrage]). L'amorçage PXE oblige le système

Si vous attendez trop longtemps et que votre système d'exploitation commence à se charger en mémoire, laissez le système achever le chargement, puis arrêtez-le et essayez de nouveau.

**REMARQUE :** Afin d'assurer un arrêt en règle du système, consultez la documentation qui accompagne votre système d'exploitation.

Vous pouvez également accéder au programme de configuration du système en répondant à certains messages d'erreur. Consultez la section « Réponse aux es d'erreur ».

**REMARQUE :** Pour obtenir de l'aide sur la façon d'utiliser le programme de configuration du système, appuyez sur <F1>.

# <span id="page-15-2"></span>**Réponse aux messages d'erreur**

Si un message d'erreur s'affiche à l'écran quand le système démarre, prenez-en note. Ensuite, avant d'accéder au programme de configuration du système,<br>consultez les sections « Codes sonores du système » et « Messages du s du message et des suggestions de correction. Il est normal de recevoir un message d'erreur la première fois que vous démarrez le système après avoir installé une extension de mémoire. Dans ce cas, ne consultez pas les sections « Codes sonores du système » et « Messages du système ». Suivez plutôt les<br>instructions sur la façon d'effectuer une extension de mémoire dans l *dépannage*.

Si le système vous laisse l'option d'appuyer soit sur <F1> pour continuer, soit sur <F2> pour lancer le programme de configuration du système, appuyez sur la touche <F2>.

# **Utilisation du programme de configuration du système**

Le tableau 3-1 répertorie les touches utilisées pour afficher ou modifier les informations des écrans de configuration du système et quitter le programme.

**Tableau 3-1. Touches de navigation du programme de configuration du système** 

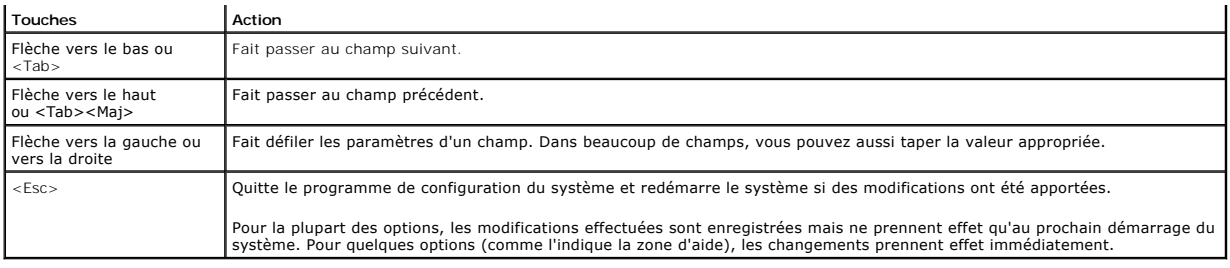

# <span id="page-16-0"></span>**Options du programme de configuration du système**

Les sous-sections suivantes décrivent les différentes options des écrans de configuration du système.

# **Écran principal**

Lorsque le programme de configuration du système s'exécute, l'écran du programme apparaît (consultez la figure 3-1).

# **Figure 3-1. Écran principal de configuration du système**

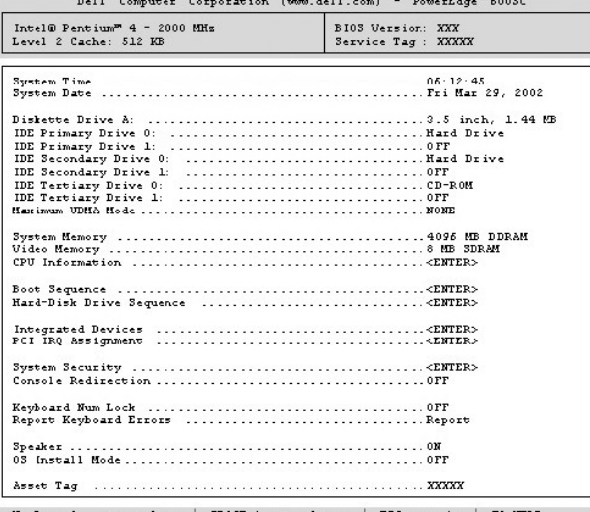

Up, Down Arrow to select | SPACE, +,- to change | ESC to exit |

Les options et les champs d'information suivants apparaissent sur l'écran principal de configuration du système :

l **System Time (Heure système)** : redéfinit l'heure de l'horloge interne du système.

- l **System Date (Date système)** : redéfinit la date du calendrier interne du système.
- l **Diskette Drive A: (Lecteur de disquette A :)** : identifie le type de lecteur de disquette installé sur le système.
- l **IDE Primary Drive 0 (Lecteur IDE principal 0)** : identifie le type de périphérique IDE relié comme lecteur 0 sur le canal IDE principal.
- l **IDE Primary drive 1 (Lecteur IDE principal 1)** : identifie le type de périphérique IDE relié comme étant le lecteur 1 sur le canal IDE principal.
- l **IDE Secondary Drive 0 (Lecteur IDE secondaire 0)** : identifie le type de périphérique IDE relié comme lecteur 0 sur le canal IDE secondaire.
- l **IDE Secondary Drive 1 (Lecteur IDE secondaire 1)** : identifie le type de périphérique IDE relié comme lecteur 1 sur le canal IDE secondaire.
- l **IDE Tertiary Drive 0 (Lecteur IDE tertiaire 0)** : identifie le type de périphérique IDE relié comme lecteur 0 sur le canal IDE tertiaire.
- l **IDE Tertiary Drive 1 (Lecteur IDE tertiaire 1)** : identifie le type de périphérique IDE relié comme lecteur 1 sur le canal IDE tertiaire.
- l **Maximum UDMA Mode (Mode UDMA maximum)** : détermine la vitesse à laquelle les lecteurs de disque dur IDE fonctionneront.
- l **System Memory (Mémoire système)** : affiche l'espace mémoire système ; cette option n'a pas de paramètres programmables par l'utilisateur.
- l **Video Memory (Mémoire vidéo)** : affiche l'espace mémoire vidéo ; cette option n'a pas de paramètres programmables par l'utilisateur.
- l **CPU Information (Informations sur l'UC)** : affiche les informations sur les bus et les microprocesseurs du système ; cet écran n'a pas de paramètres programmables par l'utilisateur.
- l **Boot Sequence (Séquence d'amorçage)** : affiche l'écran **Séquence d'amorçage**, traité plus loin dans cette section.
- l **Hard-Disk Drive Sequence (Séquence des disques durs)** : affiche l'écran **Séquence des disques durs**, traité plus loin dans cette section.
- l **Integrated Devices (Périphériques intégrés)** : affiche l'écran **Périphériques intégrés**, traité plus loin dans cette section.
- l **PCI IRQ Assignment (Affectation des IRQ PCI)** : affiche un écran qui vous permet de modifier l'IRQ affectée à chacun des périphériques intégrés sur le bus PCI et à une carte d'extension installée qui nécessite une IRQ.
- l **System Security (Sécurité du système)** : affiche un écran qui vous permet de configurer les fonctions de mot de passe du système et de mot de passe<br>de configuration. Consultez la section « Utilisation de la fonction du Consultez la section « de configuration ».
- l **Console Redirection (Redirection de console)** : n'est pas prise en charge sur ce système.
- l **Keyboard Numlock (Verr. num. du clavier)** : détermine si votre système démarre en mode Verr Num s'il est équipé d'un clavier à 101 ou à 102 touches (cette option ne s'applique pas aux claviers à 84 touches).
- l **Report Keyboard Errors (Signaler les erreurs de clavier)** : active ou désactive l'avertissement des erreurs de clavier lors du POST. Cette option est utile pour les serveurs à auto-démarrage et les systèmes d'hébergement qui ne sont pas raccordés en permanence à un clavier. Dans ces cas-là, la<br>sélection de **Do Not Report (Pas de message)** supprime tous les messages d'er Ce paramétrage n'affecte pas le fonctionnement du clavier s'il y en a un de connecté.
- l **Speaker (Haut-parleur)** : active ou désactive le haut-parleur du système.
- l **OS Install Mode (Mode d'installation du système d'exploitation)** : détermine l'espace mémoire maximal dont dispose le système d'exploitation. Certains systèmes d'exploitation ne pourront pas être installés avec plus de 2 Go d'espace mémoire. Quand l'option est définie sur **On (Activé)**, le<br>maximum de mémoire disponible est de 256 Mo. Quand elle est définie sur tout l'espace mémoire. Paramétrez cette option sur **Activé** pendant l'installation du système d'exploitation et sur **Désactivé** après l'installation.
- ⊥ **Asset Tag (Numéro d'inventaire)** : affiche le numéro d'inventaire programmable par l'utilisateur pour le système si un numéro d'inventaire a été<br>« attribué ; pour entrer un numéro d'inventaire d'un maximum de 10 caract de « Utilisation du CD Dell OpenManage Server Assistant ».

# **Écran de séquence d'amorçage**

Les options de l'écran **Séquence d'amorçage** déterminent l'ordre dans lequel le système recherche les fichiers qu'il doit charger lorsqu'il démarre. Option<br>disponibles : lecteur de disquette, lecteur de DV and tone de la p recherchés, utilisez les touches <+> et <–>.

# **Écran Séquence des disques durs**

Les options de l'écran Séquence des disques durs déterminent l'ordre des lecteurs de disque dur dans lesquels le système recherche les fichiers qu'il doit charger lors de son démarrage. Les choix dépendent des lecteurs de disque dur installés sur votre système. Vous pouvez activer ou désactiver un<br>périphérique en le sélectionnant et en appuyant sur la barre d'espacement. Pou touches  $\epsilon + \epsilon$  et  $\epsilon - \epsilon$ .

# **Écran des périphériques intégrés**

Les périphériques suivants de la carte système sont configurés par le biais de cet écran :

- l **IDE Controller (Contrôleur IDE)** : active ou désactive les contrôleurs IDE. Les changements deviennent effectifs au redémarrage.
- l **Network Interface Controller (Contrôleur d'interface de réseau)** : détermine si l'option d'amorçage du système PXE est activée. Les options disponibles sont **On with PXE (Activé avec PXE)** et **On without PXE (Activé sans PXE)**. Les changements deviennent effectifs au redémarrage.
- l **NIC MAC Address (Adresse MAC du NIC)** : affiche l'adresse MAC utilisée par le NIC intégré. Ce champ n'a pas de paramètres qui puissent être sélectionnés par l'utilisateu
- 1 **Serial Port 1 (Port série 1)** : configure le port série intégré du système ; les options peuvent être paramétrées sur Auto (Automatique) (la valeur par<br>défaut) pour configurer automatiquement un port sur une désignation

Si vous définissez un port série sur **Automatiqu**e et que vous ajoutez une carte d'extension contenant un port configuré avec la même désignation, le<br>système adresse automatiquement le port intégré sur la prochaine désigna

- l **Parallel Port (Port parallèle)** : configure le port parallèle intégré du système.
- P**arallel Port Mode (Mode port parallèle)** : vérifie si le port parallèle intégré du système est compatible AT (unidirectionnel) ou compatible PS/2<br>(bidirectionnel) ; pour déterminer le mode correct à utiliser, consultez l
- l **USB Controller (Contrôleur USB)** : définit l'état du contrôleur USB sur **On with BIOS Support (Activé avec prise en charge du BIOS)**, **On Without BIOS Support (Activé sans prise en charge du BIOS)** ou **Désactivé**. Si un clavier PS/2 est raccordé, **Activé sans prise en charge du BIOS** désactive la<br>prise en charge USB du BIOS. Si un clavier PS/2 n'est pas raccordé et souris USB ne fonctionneront qu'au cours du processus d'amorçage. Quand le paramètre est **Activé avec prise en charge du BIOS**, les souris et les<br>claviers USB sont contrôlés par le BIOS jusqu'à ce que le pilote de système
- ⊥ **Diskette Controller (Contrôleur de disquette)** : active ou désactive le contrôleur du lecteur de disquette du système ; si vous sélectionnez<br>Automatique (la valeur par défaut), le système éteint le contrôleur s'il le f

# **Écran de sécurité du système**

Vous pouvez définir les fonctions de sécurité suivantes au moyen de l'écran **Sécurité du système** :

- l **Password Status (État du mot de passe)** : si **Setup Password (Mot de passe de configuration)** est paramétré sur **Activé**, cette option vous permet d'empêcher le mot de passe du système d'être changé ou désactivé au démarrage du système.
	- Pour verrouiller le mot de passe du système, vous devez d'abord attribuer un mot de passe de configuration sous l'option Mot de passe de<br>configuration, puis faire passer l'option **État du mot de passe** sur **Locked (Verroui**

Pour déverrouiller le mot de passe du système, vous devez entrer le mot de passe de configuration dans l'option Mot de passe de configuration, puis<br>faire passer l'option **État du mot de passe** sur **Unlocked (Déverrouillé)** du système en appuyant sur <Ctrl><Entrée>, puis modifié par l'intermédiaire de l'option Mot de passe du système.

- <span id="page-18-1"></span>l **Mot de passe du système** : affiche l'état actuel de la fonction de sécurité par mot de passe de votre système et vous permet d'attribuer et de vérifier un nouveau mot de passe.
	- **REMARQUE** : Consultez la section « <u>[Utilisation de la fonction du mot de passe du système](#page-18-0)</u> » pour des instructions sur l'attribution d'un mot de<br>passe du système et l'utilisation ou le changement d'un mot de passe du syst passe oublié » pour obtenir des instructions sur la façon de désactiver un mot de passe du système oublié.
- l **Mot de passe de configuration** : vous permet de limiter l'accès au programme de configuration du système de la même manière que vous pouvez limiter l'accès au système grâce à la fonction de mot de passe du système.
	- **REMARQUE** : Consultez la section « <u>[Utilisation de la fonction de mot de passe de configuration](#page-20-0)</u> » pour des instructions sur l'attribution d'un mot de<br>passe de configuration et l'utilisation ou le changement d'un mot de p de passe oublié » pour obtenir des instructions sur la façon de désactiver un mot de passe de configuration oublié.
- P**ower Button (Bouton d'alimentation)** : si cette option est définie sur **Activé**, vous pouvez utiliser le bouton d'alimentation pour éteindre le système<br>(ou l'arrêter si vous utilisez un système d'exploitation tel que Mic

# **Écran Quitter**

Après que vous appuyez sur <Échap> pour quitter le programme de configuration du système, l'écran **Exit (Quitter)** affiche les choix suivants :

- l Save Changes and Exit (Enregistrer les modifications et quitter)
- l Discard Changes and Exit (Ignorer les modifications et quitter)
- l Return to Setup (Retourner au programme de configuration)

# <span id="page-18-0"></span>**Utilisation de la fonction du mot de passe du système**

**AVIS :** Les fonctions de mot de passe offrent un niveau de sécurité élémentaire pour les données de votre système. Toutefois, ces fonctions ne sont pas à toutes épreuves. Si vos données exigent un niveau de sécurité plus important, il vous incombe de vous procurer d'autres formes de protection<br>comme, par exemple, des programmes d'encryptage des données.

A la livraison de votre système, sa fonction de mot de passe du système n'est *pas* activée. Si la sécurité du système est un facteur primordial, n'utilisez votre<br>système qu'avec la protection par mot de passe du système a

Vous pouvez attribuer un mot de passe du système chaque fois que vous utilisez le programme de configuration du système. Ceci fait, seuls ceux qui connaissent le mot de passe du système auront totalement accès au système.

Lorsque l'option **Mot de passe du système** est définie sur **Activé**, le système vous demande d'entrer le mot du passe du système juste après qu'il démarre.

Pour changer un mot de passe du système existant, vous devez le connaître (consultez la section « Suppression ou modification d'un mot de passe d <u>système existant</u> »). [Si vous attribuez un mot de passe du système et que vous l'oubliez par la suite, vous devrez retirer le capot du système pour chan](#page-19-0)ger le<br>réglage du cavalier qui désactive la fonction du mot de passe efface le mot de passe de configuration par la même occasion.

AVIS : Si vous laissez votre système en fonctionnement sans surveillance, sans avoir attribué de mot de passe du système, ou si vous laissez votre<br>système déverrouillé de sorte que quelqu'un peut désactiver le mot de passe données enregistrées sur votre disque dur.

# <span id="page-18-2"></span>**Attribution d'un mot de passe du système**

Avant de pouvoir attribuer un mot de passe du système, vous devez accéder au programme de configuration du système et vérifier l'option **Mot de passe du système**.

Quand un mot de passe du système est attribué, le paramètre affiché pour l'option **Mot de passe du système** est **Activé**. Quand la fonction de mot de passe<br>du système est désactivée par le réglage d'un cavalier de la carte

S'il n'y a pas de mot de passe du système attribué et que le cavalier de mots de passe sur la carte système est réglé sur la position activée (son réglage par<br>défaut), l'état affiché pour l'option **Mot de passe du système** 

- 1. Vérifiez que l'option **État du mot de passe** est définie sur **Déverrouillé**.
- 2. Mettez en surbrillance l'option **Mot de passe du système** et appuyez ensuite sur la touche fléchée vers la gauche ou vers la droite.
- 3. Tapez votre nouveau mot de passe du système.

Vous pouvez utiliser jusqu'à sept caractères dans votre mot de passe.

A mesure que vous appuyez sur des touches de caractère (ou sur la barre d'espacement pour laisser un espace), des espaces réservés apparaissent<br>dans le champ.

L'opération d'attribution d'un mot de passe reconnaît les touches selon leur emplacement sur le clavier, sans différencier entre les minuscules et les<br>majuscules. Par exemple, si votre mot de passe contient la lettre M, le de touches ne sont pas valides. Si vous utilisez l'une de ces combinaisons, le haut-parleur émet un bip. Pour effacer un caractère lors de l'entrée de votre mot de passe, appuyez sur la touche <Retour> ou sur la touche fléchée vers la gauche.

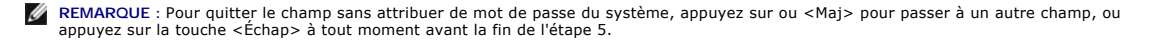

<span id="page-19-1"></span>4. Appuyez sur <Entrée>.

Si le nouveau mot de passe du système a moins de sept caractères, le champ se remplit complètement d'espaces réservés. Ensuite, l'intitulé de l'option passe à **Verify Password (Confirmer le mot de passe)**, suivi d'un autre champ de sept caractères vide figurant entre crochets.

5. Pour confirmer votre mot de passe, tapez-le une seconde fois et appuyez sur <Entrée>.

Le paramètre du mot de passe devient **Activé**. Votre mot de passe du système est maintenant défini ; vous pouvez quitter le programme de configuration du système et commercer à vous servir du système. Remarquez, toutefois, que la protection par mot de passe ne prend effet que lorsque<br>vous redémarrez le système en l'éteignant, puis en le rallumant.

# **Utilisation de votre mot de passe du système pour la sécurité de votre système**

Quand vous allumez votre système ou que vous le redémarrez en appuyant sur la combinaison de touches <Ctrl><Alt><Suppr>, l'invite suivante apparaît à l'écran si l'option **État du mot de passe** est définie sur **Déverrouillé** :

Type in the password and... -- press <ENTER> to leave password security enabled. -- press <CTRL><ENTER> to disable password security. Enter password:

(Tapez le mot de passe et... -- appuyez sur <ENTRÉE> pour laisser la sécurité par mot de passe activée. -- appuyez sur <CTRL><ENTRÉE> pour désactiver la sécurité par mot de passe. Entrez le mot de passe :)

Si l'option **État du mot de passe** est définie sur **Verrouillé**, l'invite suivante apparaît :

Type the password and press <Enter>.

(Tapez le mot de passe et appuyez sur <Entrée>.)

Une fois que vous avez entré le bon mot de passe du système et appuyé sur <Entrée>, votre système démarre et vous pouvez utiliser le clavier ou la souris pour faire fonctionner votre système comme d'habitude.

REMARQUE : Si vous avez attribué un mot de passe de configuration (consultez la section « <u>Utilisation de la fonction de mot de passe</u><br><u>de configuration</u> »), le système accepte votre mot de passe de configuration comme une

Si un mot de passe du système faux ou incomplet est entré, le message suivant apparaît à l'écran :

\*\* Incorrect password. \*\*

Enter password:

(\*\* Mauvais mot de passe. \*\*

Entrez le mot de passe :)

Si un mot de passe du système faux ou incomplet est entré de nouveau, le même message réapparaît.

La troisième fois qu'un mot de passe faux ou incomplet est entré et les fois suivantes, le système affiche le message suivant :

\*\* Incorrect password. \*\* Number of unsuccessful password attempts: 3 System halted! Must power down.

(\*\* Mauvais mot de passe. \*\* Nombre de tentatives infructueuses de saisie du mot de passe : 3 Système arrêté ! Vous devez éteindre le système.)

Le nombre de fois qu'un mauvais mot de passe du système a été entré peut vous avertir qu'une personne non autorisée essaie d'utiliser votre système.

Le message précédent continue à s'afficher chaque fois qu'un mot de passe du système faux ou incomplet est entré, même si le système est éteint et rallumé.

**REMARQUE :** Vous pouvez utiliser conjointement l'option **État du mot de passe** et les options **Mot de passe du système** et **Mot de passe de configuration** pour mieux protéger votre système contre les changements non autorisés.

# <span id="page-19-0"></span>**Suppression ou modification d'un mot de passe du système existant**

- 1. Accédez au programme de configuration du système en appuyant sur <F2>.
- 2. Sélectionnez le champ d'écran **Sécurité du système** pour vérifier que l'option **État du mot de passe** est définie sur **Déverrouillé**.
- 3. Redémarrez votre système pour faire apparaître une demande de mot de passe du système.
- 4. À l'invite, tapez le mot de passe du système.
- 5. Appuyez sur <Ctrl><Entrée> pour désactiver le mot de passe du système existant, au lieu d'appuyer sur <Entrée> pour continuer l'utilisation normale de votre système.
- 6. Vérifiez que **Non activé** apparaît dans l'option **Mot de passe du système** dans le programme de configuration du système.

Si **Non activé** apparaît dans l'option **Mot de passe du système**, le mot de passe du système a été supprimé. Si vous souhaitez attribuer un nouveau mot de passe, passez à l'étape 7. Si **Non activé** n'est pas affiché pour l'option **Mot de passe du système**, appuyez sur la combinaison de touches <Alt><b><br>pour redémarrer le système, puis refaites les étapes 4 à 6.

<span id="page-20-2"></span>7. Pour attribuer un nouveau mot de passe, suivez la procédure décrite dans la section « [Attribution d'un mot de passe du système](#page-18-2) »

# <span id="page-20-0"></span>**Utilisation de la fonction de mot de passe de configuration**

A la livraison du système, sa fonction de mot de passe de configuration *n'*est *pas* activée. Si la sécurité du système est un facteur primordial, utilisez votre<br>système avec la protection par mot de passe de configuratio

Vous pouvez attribuer un mot de passe de configuration chaque fois que vous utilisez le programme de configuration du système. Après l'attribution d'un mot de passe de configuration, seuls ceux qui le connaissent ont la pleine utilisation du programme de configuration du système.

Pour changer un mot de passe de configuration existant, vous devez le connaître (consultez la section « Suppression ou modification d'un mot de passe de <u>configuration existant</u> »). Si vous oubliez un mot de passe de configuration, vous ne pourrez pas faire fonctionner votre système ni changer de paramètres<br>dans le programme de configuration du système tant vous n'aurez pa désactiver les mots de passe et effacé les mots de passe existants. Consultez la section « [Désactivation d'un mot de passe oublié](#page-20-1) ».

## <span id="page-20-4"></span>**Attribution d'un mot de passe de configuration**

Un mot de passe de configuration ne peut être attribué (ou modifié) que lorsque l'option **Mot de passe de configuration** est définie sur **Non activé**. Pour attribuer un mot de passe de configuration, mettez en surbrillance l'option **Mot de passe de configuration,** puis appuyez sur la touche fléchée vers la gauche<br>ou vers la droite. Le système vous invite à entrer et à vérifie bip.

**REMARQUE :** Le mot de passe de configuration peut être le même que celui du système. Si les deux mots de passe sont différents, le mot de passe de configuration peut être utilisé à la place du mot de passe du système. Cependant, le mot de passe du système ne peut pas être utilisé à la place du<br>mot de passe de configuration.

Quand le mot de passe est confirmé, le paramètre **Mot de passe de configuration** passe sur **Activé**. La prochaine fois que vous accédez au programme de<br>configuration du système, le système vous invite à entrer le mot de pa

Une modification de l'option **Mot de passe de configuration** prend effet immédiatement (le redémarrage du système n'est pas nécessaire).

## **Exploitation avec un mot de passe de configuration activé**

Si **Mot de passe de configuration** est défini sur **Activé**, vous devez entrer le mot de passe de configuration qui convient pour pouvoir modifier la plupart des options de configuration du système. Quand vous lancez le programme de configuration du système, celui-ci vous demande de taper le mot de passe.

Si vous n'entrez pas le bon mot de passe au bout de trois essais, le système vous laisse voir, mais pas modifier, les écrans de configuration du système, aux exceptions suivantes

- l Vous pouvez tout de même modifier les options **Date**, **Time (Heure)**, **Verr num du clavier**, et **Haut-parleur**.
- 1 Si le **Mot de passe du système** n'est pas activé et qu'il n'est pas verrouillé avec l'option **Etat du mot de passe**, vous pouvez attribuer un mot de passe<br>du système (mais vous ne pouvez pas désactiver ou modifier un mot

**REMARQUE :** Vous pouvez utiliser conjointement l'option **Etat du mot de passe** et l'option **Mot de passe de configuration,** afin de mieux protéger<br>le mot de passe du système contre des modifications non autorisées.

## <span id="page-20-3"></span>**Suppression ou modification d'un mot de passe de configuration existant**

Pour supprimer ou modifier un mot de passe de configuration existant, effectuez les étapes suivantes :

- 1. Accédez au programme de configuration du système et sélectionnez l'option **Sécurité du système**.
- 2. Pour attribuer un mot de passe de configuration, mettez en surbrillance l'option **Mot de passe de configuration**, puis appuyez sur la touche fléchée vers la gauche ou vers la droite.

Le paramétrage passe sur **Non activé**.

3. [Si vous souhaitez attribuer un nouveau mot de passe de configuration, suivez les étapes décrites dans la section «](#page-20-4) Attribution d'un mot de pa configuration ».

# <span id="page-20-1"></span>**Désactivation d'un mot de passe oublié**

Si vous oubliez votre mot de passe du système ou de configuration, vous ne pourrez pas faire fonctionner votre système ni changer de paramètres dans le<br>programme de configuration du système tant vous n'aurez pas ouvert le *Guide d'installation et de dépannage*.

[Retour à la page du sommaire](file:///C:/data/systems/pe600sc/fr/ug/index.htm)

<span id="page-21-0"></span>[Retour à la page du sommaire](file:///C:/data/systems/pe600sc/fr/ug/index.htm)

# **Glossaire**

**Guide d'utilisation du Systèmes Dell™ PowerEdge™ 600SC**

La liste suivante définit ou identifie les termes techniques, les abréviations et les sigles utilisés dans la documentation de votre système.

#### **A**

Abréviation d'ampère.

### **adaptateur hôte**

Un adaptateur hôte établit la communication entre le bus du système et le contrôleur d'un périphérique. (les sous-systèmes des contrôleurs de lecteurs de<br>disque dur comprennent les circuits adaptateur hôte intégrés). Pour l'adaptateur hôte approprié.

### **adaptateur vidéo**

Circuits logiques qui fournissent, avec le moniteur, les capacités vidéo de votre système. Le nombre de fonctions qu'un adaptateur vidéo peut prendre en charge peut être différent du nombre de fonctions qu'un moniteur spécifique peut offrir. Typiquement, un adaptateur vidéo est fourni avec des pilotes vidéo<br>capables d'afficher les programmes d'application et les systèmes d

Sur certains systèmes, un adaptateur vidéo est intégré à la carte système. De nombreuses cartes d'adaptateurs vidéo qui se branchent sur un connecteur de<br>carte d'extension sont aussi disponibles.

Les adaptateurs vidéo contiennent souvent de la mémoire distincte de la mémoire RAM de la carte système. La quantité de mémoire vidéo, ainsi que les<br>pilotes vidéo de l'adaptateur, peut affecter le nombre de couleurs qui pe

#### **adresse mémoire**

Emplacement précis, exprimé normalement en nombres hexadécimaux, dans la mémoire RAM du système.

#### **ATI**

Abréviation de appareils des technologies de l'information.

#### **b/s**

Abréviation de bits par seconde.

#### **BIOS**

Sigle de Basic Input/Output System (système d'entrées/sorties de base). Le BIOS de votre système contient des programmes enregistrés sur une puce de mémoire flash. Le BIOS contrôle les fonctions suivantes :

- l les communications entre le microprocesseur et les périphériques tels que le clavier et l'adaptateur vidéo
- l des fonctions diverses, comme les messages du système

## **bit**

La plus petite unité d'information interprétée par votre système.

**BTU**

Abréviation de British Thermal Unit (unité thermique britannique).

#### **bus**

Chemin d'informations entre les composants de votre système. Votre système contient un bus d'extension qui permet au microprocesseur de communiquer avec les contrôleurs des différents périphériques connectés au système. Votre système contient aussi un bus d'adresse et un bus de données pour les<br>communications entre le microprocesseur et la mémoire RAM.

#### **bus d'extension**

Votre système contient un bus d'extension qui permet au microprocesseur de communiquer avec les contrôleurs des dispositifs périphériques, comme les cartes réseau ou le modem interne.

#### **bus local**

Certains dispositifs périphériques (comme les circuits d'adaptateur vidéo) peuvent être conçus pour s'exécuter beaucoup plus vite sur un système doté d'une<br>capacité d'extension de bus local que s'ils faisaient parte de de

### **C**

Abréviation de Celsius.

## **CA**

#### Abréviation de courant alternatif.

## **carte adaptateur**

Carte d'extension qui se branche dans un connecteur de carte d'extension sur la carte système de l'ordinateur. Une carte adaptateur ajoute des fonctions<br>spéciales au système en fournissant une interface entre le bus d'exte exemples de cartes adaptateur.

#### **carte système**

En tant que carte à circuits imprimés principale, la carte système contient en général la plupart des composants intégrés de votre système, comme :

- l Le microprocesseur
- l RAM
- l Les contrôleurs des périphériques standard, comme le clavier
- l Les différentes puces de ROM

*Carte mère* et *carte logique* sont des synonymes fréquemment utilisés de carte système.

#### **cavalier**

Les cavaliers sont de petits blocs figurant sur une carte à circuits imprimés d'où sortent deux broches ou plus. Des fiches en plastique contenant un fil<br>s'engagent sur les broches. Le fil connecte les broches et créé un c d'une carte à circuits imprimés.

#### **CC**

Abréviation de courant continu.

#### **CD**

Abréviation de Compact Disc (disque compact). Les lecteurs de CD utilisent une technologie optique pour lire des données à partir de CD. Les CD sont des dispositifs de stockage à lecture seule ; vous ne pouvez pas écrire de nouvelles données sur un CD avec les lecteurs de CD standard.

#### **CEM**

Abréviation de Compatibilité électromagnétique.

#### **CERC**

Abréviation de cost-effective RAID controller (contrôleur RAID économique).

#### **code sonore**

Message de diagnostic du système, sous forme d'une série de bips émis par le haut-parleur de votre système. Par exemple, un bip, suivi d'un second, puis<br>d'une rafale de trois bips, est désigné sous le nom de code sonore 1-

#### **COM***n*

Les noms de périphériques du premier au quatrième port série de votre système sont : COM1, COM2, COM3 et COM4. L'interruption par défaut de COM1 et de<br>COM3 est IRQ4 et l'interruption par défaut de COM2 et de COM4 est IRQ3.

#### **combinaison de touches**

Commande qui exige que vous appuyiez sur plusieurs touches en même temps. Par exemple, vous pouvez redémarrer votre système en appuyant sur la<br>combinaison de touches <Ctrl><Alt><Suppr>.

#### **commutateur**

Sur une carte système, les commutateurs contrôlent divers circuits ou fonctions de votre système. Ces commutateurs sont appelés *commutateurs DIP* ; ils sont<br>regroupés par deux ou plus dans des emballages en plastique. Deu *glissière* et le *commutateur à bascule*. Le nom de ces commutateurs est basé sur la façon dont leur réglage (activé et désactivé) est effectué.

#### **composant**

Dans le contexte de la DMI, les composants pouvant être gérés sont des systèmes d'exploitation, des systèmes informatiques, des cartes d'extension et des<br>périphériques qui sont compatibles avec le DMI. Chaque composant est

#### **connecteur de bord de carte**

En bas de la carte d'extension, la section de contact métallique qui se branche dans un connecteur de carte d'extension.

#### **connecteur de carte d'extension**

Connecteur, situé sur la carte système ou la carte de montage, auquel se branche une carte d'extension.

#### **connecteur de fonctions VGA**

Sur certains systèmes dotés d'un adaptateur vidéo VGA intégré, un connecteur de fonctions VGA vous permet d'ajouter un adaptateur d'amélioration, comme<br>un accélérateur vidéo, à votre système. Un connecteur de fonctions VGA

#### **contrôleur**

Puce qui contrôle le transfert de données entre le microprocesseur et la mémoire ou entre le microprocesseur et le dispositif périphérique, tel que le lecteur de<br>disque ou le clavier.

# **coprocesseur**

Une puce qui soulage le microprocesseur du système de tâches de traitement particulières. Par exemple, un coprocesseur mathématique se charge du traitement numérique. Un coprocesseur graphique se charge du rendu vidéo.

### **coprocesseur graphique**

Voir *coprocesseur*.

### **coprocesseur mathématique**

Voir *coprocesseur*.

## **cpi**

Abréviation de Characters Per Inch (caractères par pouce).

### **dB**

Abréviation de décibel.

# **dBA**

Abréviation de décibel ajusté.

### **DDR**

Abréviation de Double Data Rate (double débit de données).

#### **délai d'attente**

Période prédéterminée d'inactivité du système qui doit s'écouler avant qu'une fonction d'économie d'énergie ne soit activée.

#### **Diagnostics**

Vaste ensemble de tests pour votre système. Reportez-vous à votre *Guide d'installation et de dépannage* pour plus d'informations sur l'utilisation des diagnostics.

## **DIMM**

Sigle de Dual In-line Memory Module (module de mémoire en ligne double). Petite carte à circuits imprimés qui contient des puces DRAM et se connecte à la carte système.

#### **DIN**

Sigle de *Deutsche Industrie-Norm (norme de l'industrie allemande)*.

## **DIP**

Sigle de Dual In-line Package (boîtier à double rangée de connexions). Une carte à circuits imprimés, telle qu'une carte système ou une carte d'extension, peut<br>contenir des commutateurs DIP pour configurer la carte à circu position « ON » (allumé) et une position « OFF » (éteint)

### **dispositif périphérique**

Périphérique interne ou externe, tel qu'une imprimante, un lecteur de disquette ou un clavier, connecté à un système.

### **disquette système**

Disquette système est synonyme de *disquette d'amorçage*.

## **dissipateur de chaleur**

Une plaque métallique munie de broches et de saillies qui aident à dissiper la chaleur. La plupart des microprocesseurs sont munis d'un dissipateur de chaleur.

## **DMA**

Abréviation de Direct Memory Access (accès direct à la mémoire). Un canal DMA permet le transfert de certains types de données entre la RAM et un périphérique pour contourner le microprocesseur.

### **DMI**

Abréviation de Desktop Management Interface (interface de gestion de bureau). La DMI active la gestion des logiciels et du matériel de votre système. La DMI<br>recueille des informations sur les composants du système, comme l d'inventaire.

#### **DPMS**

Abréviation de Display Power Management Signaling (signalement de gestion d'alimentation de l'écran). Une norme qui définit les signaux matériels envoyés par un contrôleur vidéo pour activer les états de gestion de l'alimentation dans un moniteur. Un moniteur est dit conforme DPMS quand il est conçu pour<br>passer à un état de gestion d'alimentation après avoir reçu le signal

#### **DRAM**

Abréviation de Dynamic Random-Access Memory (mémoire vive dynamique). Normalement, la RAM d'un système est composée exclusivement de puces DRAM.<br>Comme les puces DRAM ne peuvent pas stocker de charges électriques indéfinime

#### **DVD**

Abréviation de Digital Video Disk (disque numérique vidéo). Un dispositif de stockage optique à lecture seule qui a une plus grande capacité et bande<br>passante qu'un CD. Vous pouvez utiliser un DVD pour le multimédia et le

### **E/S**

Abréviation de Entrées/Sorties. Un clavier est un périphérique d'entrée et une imprimante est un périphérique de sortie. En général, l'activité d'E/S peut être différenciée de l'activité de calcul. Par exemple, lorsqu'un programme envoie un document à l'imprimante, le programme accomplit une tâche de sortie et<br>Iorsque celui-ci trie des listes de termes, il accomplit une tâche de

#### **ECC**

Abréviation de Error Checking and Correction (vérification et correction d'erreurs).

## **ECP**

Abréviation de Extended Capabilities Port (port de capacité étendue).

#### **éditeur de texte**

Un programme d'application pour éditer les fichiers texte composés exclusivement de caractères ASCII. Bloc-notes de Windows est un éditeur de texte, par exemple. La plupart des programmes de traitement de texte utilisent des formats de fichiers propriétaires contenant des caractères binaires ; toutefois,<br>certains peuvent lire et écrire des fichiers texte.

#### **EEPROM**

Sigle de Electrically Erasable Programmable Read-Only Memory (mémoire morte reprogrammable électriquement).

#### **EIDE**

Abréviation de enhanced integrated drive electronics (électronique de lecteur intégrée améliorée). Les périphériques EIDE ajoutent une ou plusieurs des<br>améliorations suivantes à la norme IDE traditionnelle :

- l Taux de transfert des données allant jusqu'à 16 Mb/s
- l Prise en charge de périphériques autres que les lecteurs de disque dur, tels que les CD et les lecteurs de bande
- l Prise en charge de lecteurs de disque dur ayant des capacités supérieures à 528 Mo
- l Prise en charge de jusqu'à deux contrôleurs, chacun ayant jusqu'à deux périphériques reliés

# **EMI**

Abréviation de ElectroMagnetic Interference (perturbation électromagnétique).

## **EMM**

Abréviation de Expanded Memory Manager (gestionnaire de mémoire paginée). Un utilitaire qui utilise la mémoire étendue pour émuler la mémoire paginée sur des systèmes.

### **EMS**

Abréviation de Expanded Memory Specification (spécification de mémoire paginée).

### **enregistrement en double**

Le code BIOS vidéo et système d'un ordinateur est normalement stocké sur des puces ROM. L'enregistrement en double fait référence à la technique<br>d'amélioration de performance qui copie le code BIOS sur des puces RAM plus r 640 Ko) pendant la procédure d'amorçage.

#### **entrelacement**

Technique qui permet d'augmenter la résolution vidéo en ne rafraîchissant les lignes horizontales de l'écran qu'en alternance. Comme l'entrelacement peut produire un scintillement visible de l'écran, la plupart des utilisateurs préfèrent des résolutions d'adaptateur vidéo non entrelacées.

#### **EPROM**

Sigle de Erasable Programmable Read-Only Memory (mémoire morte reprogrammable).

### **ESD**

Abréviation de ElectroStatic Discharge (décharge électrostatique).

#### **ETTD**

Abréviation d'équipement terminal de traitement de données. Tout appareil (tel qu'un système informatique) pouvant envoyer des données sous forme<br>numérique via un câble ou une ligne de communication. L'ETTD est connecté au

#### **F**

Abréviation de Fahrenheit.

#### **FAT**

Sigle de File Allocation Table (table d'allocation des fichiers). Structure de système de fichiers utilisé par MS-DOS pour organiser et garder une trace du stockage de fichiers. D'autres systèmes d'exploitation différents ont l'option d'utiliser une structure de système de fichiers FAT.

## **FFC**

Abréviation de Federal Communications Commission (commission des communications des États-Unis).

## **fichier en lecture seule**

Un fichier en lecture seule est un fichier que vous ne pouvez ni modifier, ni effacer. Un fichier peut avoir un état de lecture seule si :

- l Son attribut lecture seule est activé.
- l Il réside sur une disquette physiquement protégée contre l'écriture ou sur une disquette se trouvant dans un lecteur protégé contre l'écriture.
- l Il est situé sur un réseau, et l'administrateur du système vous a assigné des droits de lecture seule pour le répertoire dans lequel il se trouve.

#### **fichier lisez-moi**

Fichier texte inclus avec un progiciel ou un produit matériel qui contient des informations complétant ou mettant à jour la documentation du logiciel ou du<br>matériel. En général, les fichiers « lisez-moi » fournisent des pr ou du matériel.

#### **formatage**

Pour préparer un lecteur de disque dur ou une disquette à stocker des fichiers. Un formatage inconditionnel efface toutes les données stockées sur le disque.

## **ft**

Abréviation de feet (pieds).

## **FTP**

Abréviation de File Transfer Protocol (protocole de transfert de fichiers).

### **g**

Abréviation de gramme.

## **G**

Abréviation de la constante de gravitation universelle.

## **gestionnaire de mémoire**

Un utilitaire qui contrôle l'installation de mémoire autre que la mémoire conventionnelle, comme les mémoires étendues ou paginées.

# **Go**

Abréviation de giga-octet. Un giga-octet est égal à 1 024 méga-octets ou 1 073 741 824 octets.

## **groupe**

Dans le cadre de la DMI, un groupe est une structure de données qui définit des informations, ou attributs, communes concernant un composant pouvant être géré.

## **GUI**

Sigle de Graphical User Interface (interface utilisateur graphique).

### **h**

Abréviation d'hexadécimal. Système de numération à base 16, souvent utilisé en programmation pour identifier les adresses mémoire de RAM et d'E/S du<br>système pour les périphériques. La séquence des nombres décimaux de 0 à 1

#### **Hz**

Abréviation d'hertz.

# **ID**

Abréviation d'identification.

## **IDE**

Abréviation de Integrated Drive Electronics (électronique de lecteur intégrée).

## **imbrication**

Technique pour stocker des données plus efficacement en arrangeant des parties d'une succession de données de façon à ce qu'elles alternent avec des<br>parties d'une autre succession des mêmes données. Quand les données sont

#### **informations sur la configuration du système**

Données stockées en mémoire qui informent un système sur la manière dont le matériel est installé et dont le système doit être configuré pour fonctionner.

#### **IPX**

Sigle de Internetwork Packet Exchange (échange de paquets inter-réseau).

#### **IRQ**

Abréviation de Interrupt ReQuest (requête d'interruption). Un signal indiquant que des données vont être envoyées ou reçues par un périphérique passe au<br>microprocesseur par une ligne d'IRQ. Chaque connexion périphérique do simultanément.

## **K**

Abréviation de kilo, indiquant 1 000.

## **Kb**

Abréviation de kilobit, 1 024 bits.

## **Kb/s**

Abréviation de Kilobit par seconde.

## **kg**

Abréviation de kilogramme, 1 000 grammes.

### **kHz**

Abréviation de kilohertz, 1 000 hertz.

#### **Ko**

Abréviation de kilo-octet, 1 024 octets.

## **Ko/s**

Abréviation de Kilo-octet par seconde.

## **LAN**

Sigle de Local Area Network (réseau local). Un système LAN se limite normalement à un bâtiment ou à un groupe de bâtiments proches les uns des autres, où tout l'équipement est relié par des fils réservés au réseau LAN.

# **lb**

Abréviation de livre.

# **LED**

Abréviation de Light-Emitting Diode (diode électroluminescente). Dispositif électronique qui s'allume lorsqu'il est traversé par un courant.

## **LPT***n*

Les noms de périphériques des trois premiers ports parallèle d'imprimante de votre ordinateur sont LPT1, LPT2 et LPT3.

## **m**

Abréviation de mètre.

# **mA**

Abréviation de milliampère.

# **Magnétoscope**

magnétoscope.

#### **mAh**

Abréviation de milliampère-heure.

## **Mb**

Abréviation de mégabit.

# **Mb/s**

Abréviation de mégabit par seconde.

# **MBR**

Abréviation de Master Boot Record (enregistrement d'amorçage principal).

#### **Mémoire**

Un système peut posséder différentes formes de mémoire, telles que des mémoires RAM, ROM et vidéo. Souvent, le mot *mémoire* est utilisé comme synonyme<br>de RAM ; par exemple, la phrase « un système muni de 16 Mo de mémoire

#### **mémoire cache**

Zone de stockage rapide contenant une copie des données ou des instructions pour les récupérer plus vite. Par exemple, le BIOS de votre système peut<br>mettre le code ROM en mémoire cache dans la mémoire RAM plus rapide. Un u que sur le disque lui-même.

#### **mémoire cache de microprocesseur interne**

Mémoire cache d'instructions et de données intégrée au microprocesseur. Le microprocesseur Pentium contient une mémoire cache interne de 16 Ko qui est<br>configurée en mémoire cache d'instructions à lecture seule de 8 Ko et m

#### **mémoire cache externe**

RAM cache utilisant des puces SRAM. Comme les puces SRAM fonctionnent plusieurs fois plus vite que les puces DRAM, le microprocesseur peut récupérer les<br>données et les instructions plus rapidement de la mémoire cache exter

#### **mémoire conventionnelle**

Les premiers 640 Ko de RAM. On trouve la mémoire conventionnelle dans tous les systèmes. À moins d'avoir été conçus spécialement, les programmes MS- DOS® sont limités à l'exécution en mémoire conventionnelle.

#### **mémoire étendue**

Mémoire RAM au-dessus de 1 Mo. La plupart des logiciels qui peuvent l'utiliser, comme le système d'exploitation Microsoft® Windows®, requièrent que la mémoire étendue soit sous le contrôle d'un XMM.

#### **mémoire flash**

Type de puce EEPROM pouvant être reprogrammée à partir d'un utilitaire sur disquette alors qu'elle est encore installée dans un système ; la plupart des puces EEPROM ne peuvent être réécrites qu'avec un équipement de programmation spécial.

#### **mémoire paginée**

Technique d'accès à la RAM au-dessus de 1 Mo. Pour activer la mémoire paginée de votre système, vous devez utiliser un EMM. Vous ne devez configurer votre<br>système pour qu'il prenne en charge une mémoire paginée que si vous paginée.

#### **mémoire système**

Mémoire système est synonyme de *RAM*.

## **mémoire vidéo**

La plupart des adaptateurs vidéo VGA et SVGA contiennent des puces de mémoire en plus de la mémoire RAM de votre système. L'espace mémoire vidéo installé affecte surtout le nombre de couleurs affichables par un programme (avec les pilotes vidéo et la capacité de moniteur adéquats).

#### **mémoire virtuelle**

Une méthode pour augmenter la quantité de mémoire vive adressable en utilisant le lecteur de disque dur. Par exemple, dans un ordinateur avec 16 Mo de RAM et 16 Mo de mémoire virtuelle installées sur le disque dur, le système d'exploitation gérerait le système comme s'il avait 32 Mo de RAM physique.

#### **MHz**

Abréviation de mégahertz.

#### **microprocesseur**

Puce de calcul principale du système qui contrôle l'interprétation et l'exécution des fonctions mathématiques et logiques. Un logiciel écrit pour un microprocesseur doit souvent être révisé pour pouvoir s'exécuter sur un autre microprocesseur. *UC* est synonyme de microprocesseur.

## **MIDI**

Abréviation de musical instrument digital interface (interface numérique d'instrument musical).

#### **MIF**

Sigle de management information format (format de gestion d'informations). Un fichier MIF contient les informations, l'état et des liens vers l'instrumentation<br>des composants. Les fichiers MIF sont installés dans la base d composants pouvant être gérés par le DMI.

#### **mm**

Abréviation de millimètre.

### **Mo**

Abréviation de méga-octet. Le terme *méga-octet* correspond à 1 048 576 octets ; cependant, quand on parle du stockage sur disque dur, la mesure est souvent arrondie et équivaut à 1 000 000 octets.

## **Mo/s**

Abréviation de méga-octet par seconde.

## **mode graphique**

Mode vidéo qui peut être défini comme *x* pixels horizontaux sur *y* pixels verticaux en *z* couleurs.

## **mode protégé**

Mode d'exploitation pris en charge par les microprocesseurs 80286 ou supérieurs, le mode protégé permet aux systèmes d'exploitation d'instaurer :

- l un espace d'adresse mémoire de 16 Mo (microprocesseur 80286) à 4 Go (microprocesseur Intel386™ ou supérieur)
- l Multitâche
- l De la mémoire virtuelle, une méthode pour augmenter la mémoire adressable en utilisant le lecteur de disque dur

De nombreux systèmes d'exploitation 32 bits fonctionnent en mode protégé. MS-DOS ne peut pas fonctionner en mode protégé ; cependant, certains des programmes que vous démarrez à partir de MS-DOS, comme le système d'exploitation Windows, par exemple, peuvent mettre le système en mode protégé.

#### **mode réel**

Mode d'exploitation pris en charge par les microprocesseurs 80286 ou supérieur, le mode réel imite l'architecture d'un microprocesseur 8086.

#### **mode texte**

Mode vidéo pouvant se définir comme *x* colonnes par *y* rangées de caractères.

#### **mode vidéo**

Normalement, les adaptateurs vidéo prennent en charge plusieurs modes d'affichage texte et graphique. Les logiciels à base de caractères s'affichent en<br>modes texte qui peuvent être définis comme x colonnes par y rangées de

#### **modem**

Périphérique permettant à votre système de communiquer avec d'autres systèmes par le biais de lignes téléphoniques.

### **module de mémoire**

Petite carte à circuits imprimés qui contient des puces DRAM et se connecte à la carte système.

#### **moniteur multifréquence**

Un moniteur qui prend en charge plusieurs normes vidéo. Un moniteur multifréquence peut s'ajuster à la gamme de fréquence du signal de divers adaptateurs vidéo.

## **MPEG**

Sigle de Motion Picture Experts Group (groupe d'experts sur l'image animée). MPEG est un format de fichiers vidéo numérique.

## **ms**

Abréviation de milliseconde.

### **MTBF**

Abréviation de Mean Time Between Failures (temps moyen entre deux pannes).

## **mV**

Abréviation de millivolt.

## **NDIS**

Abréviation de Network Driver Interface Specification (spécification d'interface de pilote de réseau).

## **NIC**

Sigle de Network Interface Contrôleur (contrôleur d'interface de réseau.

## **NLM**

Abréviation de NetWare® Loadable Module (module téléchargeable Netware®).

# **NMB**

Abréviation de Norme sur le matériel brouilleur (Canada).

#### **NMI**

Abréviation de NonMaskable Interrupt (interruption sans masque). Un périphérique envoie une NMI pour signaler au microprocesseur des erreurs matérielles comme, par exemple, des erreurs de parité.

#### **non-entrelacé**

Technique pour réduire le scintillement de l'écran en régénérant les lignes horizontales de l'écran les unes après les autres.

## **ns**

Abréviation de nanoseconde, un milliardième de seconde.

#### **NTFS**

Abréviation de l'option NT File System (systèmes de fichiers NT) du système d'exploitation Microsoft Windows NT®.

#### **numéro de service**

Étiquette de code barres sur votre système, qui identifie ce dernier lorsque vous appelez le service de support technique.

#### **numéro d'inventaire**

Numéro particulier attribué à un système, normalement par un administrateur système, pour des raisons de sécurité ou de suivi.

### **numéro du type de lecteur**

Votre système peut reconnaître un nombre de lecteurs de disque dur spécifique. Un numéro de type de lecteur, qui est stocké dans le NVRAM, est attribué à chacun de ces lecteurs. Le ou les disques durs spécifiés dans le programme de configuration du système doivent correspondre aux lecteurs réellement<br>installés dans le système. Le programme de configuration du système vous p

#### **NVRAM**

Abréviation de NonVolatile Random-Access Memory (mémoire vive rémanente). Mémoire qui ne perd pas son contenu lorsque vous éteignez votre système. La<br>NVRAM est utilisée pour maintenir les informations sur la date, l'heure

#### **octet**

Huit bits d'informations contiguës ; l'unité de données de base utilisée par votre système.

## **OTP**

Abréviation de One-Time Programmable (programmable une fois).

# **panneau de commande**

Partie du système qui contient les voyants et les boutons de réglage, comme le commutateur d'alimentation, le voyant d'accès au disque dur et le voyant d'alimentation.

## **paramètre**

Une valeur ou option que vous spécifiez pour un programme. Un paramètre est parfois appelé un *commutateur* ou un *argument*.

### **partition**

Fonctionnalité du système d'exploitation qui vous permet de diviser un disque dur en sections physiques appelées *partitions.* Chaque partition peut contenir<br>plusieurs lecteurs logiques.

## **PCI**

Abréviation de Peripheral Component Interconnect (interconnexion de composants périphériques). Une norme pour l'exécution d'un bus local.

## **PGA**

Abréviation de Pin Grid Array (matrice de broches), un type de support de microprocesseur qui vous permet de retirer la puce du microprocesseur.

#### **pile de secours**

La pile du système maintient les informations sur la configuration du système, la date et l'heure dans une section spéciale de la mémoire lorsque vous éteignez le système.

#### **pilote de périphérique**

Programme qui permet au système d'exploitation ou à un autre programme de communiquer correctement avec un périphérique, tel qu'une imprimante.<br>Certains pilotes de périphérique, tels que les pilotes réseau, doivent être ch pilotes vidéo, doivent se charger quand vous démarrez le programme pour lequel ils sont conçus.

#### **pilote vidéo**

Programme qui permet aux programmes d'application et d'exploitation en mode graphique, un affichage à une résolution choisie avec le nombre de couleurs désiré. Un progiciel peut contenir des pilotes vidéo « génériques ». Tous les pilotes vidéo supplémentaires doivent correspondre à l'adaptateur vidéo installé dans le système.

#### **pixel**

Point d'un écran vidéo. Les pixels sont disposés en rangées et en colonnes afin de créer une image. Une résolution vidéo, par exemple 640 x 480, s'exprime comme le nombre de pixels en largeur par le nombre de pixels en hauteur.

#### **Plug and Play**

Norme industrielle permettant de faciliter l'ajout de matériel aux systèmes personnels. Plug and Play permet une installation et une configuration automatiques, la compatibilité avec du matériel existant et la prise en charge dynamique d'environnements informatiques mobiles.

#### **port parallèle**

Un port d'E/S le plus souvent utilisé pour connecter une imprimante parallèle à votre ordinateur. Vous pouvez identifier le port parallèle de votre ordinateur grâce à son connecteur à 25 trous.

#### **port série**

Port d'E/S utilisé le plus souvent pour connecter un modem à votre système. Normalement, vous pouvez identifier un port série sur votre système grâce à son connecteur à 9 broches.

#### **POST**

Sigle de Power-On Self-Test (auto-test de démarrage). Quand vous allumez votre système, le POST teste différents composants du système, tels que la RAM,<br>les lecteurs de disque et le clavier, avant que votre système d'explo

#### **ppm**

Abréviation de pages par minute.

#### **procédure d'amorçage**

Quand vous démarrez votre système, il efface toute la mémoire, initialise les périphériques et charge le système d'exploitation. À moins que le système<br>d'exploitation ne réponde pas, vous pouvez redémarrer (appelé aussi dé d'exploitation ne réponde pas, vous pouvez redémarrer (appelé aussi *démarrage à chaud*) votre système en appuyant sur <Ctrl><Alt><Suppr> ; sinon, vous<br>devez effectuer un démarrage à froid en appuyant sur le bouton de réin

#### **programme d'application**

Logiciel, comme un tableur ou un traitement de texte, conçu pour vous faciliter une tâche spécifique ou une série de tâches. Les programmes d'application s'exécutent à partir du système d'exploitation.

#### **programme de configuration du système**

Programme basé sur le BIOS qui permet de configurer le matériel de votre système et de personnaliser le fonctionnement du système en définissant certaines<br>fonctions comme la protection par mot de passe et la gestion de l'a vous redémarriez le système (ou le système redémarrera automatiquement) pour effectuer une modification de la configuration matérielle. Comme le<br>programme de configuration du système est stocké en NVRAM, tous les paramètre

#### **protégé contre l'écriture**

Les fichiers en lecture seule sont dits *protégés contre l'écriture*. Vous pouvez protéger une disquette de 3,5 pouces contre l'écriture en faisant glisser sa<br>languette de protection contre l'écriture sur la position ouver du système.

## **PS/2**

Abréviation de Personal System/2 (système personnel/2).

#### **PXE**

Sigle de Preboot Execution Environment (environnement d'exécution avant démarrage).

## **RAID**

Sigle de Redundant Array of Independent Disks (matrice redondante de disques indépendants).

## **RAM**

Sigle de Random-Access Memory (mémoire vive). Zone principale de stockage temporaire du système pour les instructions d'un programme et les données. Chaque emplacement de la RAM est identifié par un nombre appelé *adresse mémoire*. Toutes les informations stockées dans la mémoire RAM sont perdues lorsque vous éteignez votre système.

#### **répertoire**

Les répertoires aident à garder les fichiers apparentés sur un disque en les organisant hiérarchiquement dans une structure en « arbre inversé ». Chaque disque possède un répertoire « racine » ; par exemple, une invite c:\ indique en général que vous vous trouvez dans le répertoire racine du lecteur de disque<br>dur C. Les répertoires supplémentaires qui partent du répertoire supplémentaires en arborescence.

#### **résolution vidéo**

Une résolution vidéo comme, par exemple, 800 x 600, s'exprime comme le nombre de pixels en largeur par le nombre de pixels en hauteur. Pour afficher un<br>programme avec une résolution graphique spécifique, vous devez install résolution.

#### **RFI**

Abréviation de Radio Frequency Interference (perturbation de fréquence radio).

#### **ROM**

Sigle de Read-Only Memory (mémoire morte). Votre système contient des programmes essentiels à son fonctionnement en code ROM. Contrairement à la<br>mémoire RAM, la puce ROM garde son contenu si le système est éteint. Le progr exemples de code en ROM.

#### **RTC**

Abréviation de Real-Time Clock (horloge temps réel). Circuit de l'horloge alimenté par pile à l'intérieur du système ; la date et l'heure du système restent corrects quand ce dernier est éteint.

## **RVB**

Abréviation de Red/Green/Blue (rouge/vert/bleu).

#### **s**

Abréviation de seconde.

#### **sauvegarde**

Copie d'un fichier de programme ou de données. Par mesure de précaution, il convient de sauvegarder fréquemment le disque dur de votre système. Avant de modifier la configuration de votre système, vous devriez sauvegarder les fichiers de démarrage importants de votre système d'exploitation.

## **SCSI**

Sigle de Small Computer System Interface (interface pour micro-**ordinateur). Interface de bus d'E/S avec des transmissions de données plus rapides que les**<br>ports de modem standard. Vous pouvez connecter jusqu'à sept périph

#### **SDMS**

Abréviation de SCSI Device Management System (système de gestion de périphériques SCSI).

# **SDRAM.**

Sigle de Synchronous Dynamic Random-Access Memory (mémoire vive dynamique synchrone).

## **SEC**

Abréviation de Single-Edge Contact (broche de contact à bord unique).

# **service d'accès en ligne**

Service qui fournit généralement un accès à Internet, au courrier électronique, aux forums électroniques, aux salons de discussion et au système d'archives de fichiers.

#### **SIMD**

Abréviation de Single Instruction, Multiple Data (une seule instruction, plusieurs données).

#### **SMART**

Sigle de Self-Monitoring Analysis and Reporting Technology (prévision des défaillances des lecteurs de disque). Technologie qui permet aux lecteurs de disque<br>dur de signaler les erreurs et les pannes au BIOS du système pui

#### **SNMP**

Abréviation de Simple Network Management Protocol (protocole de gestion de réseau simple). SNMP est une interface de norme industrielle qui permet au<br>gestionnaire de réseau de surveiller et de gérer les stations de travail

## **souris**

Dispositif de pointage qui contrôle le mouvement du curseur sur l'écran. Logiciel sensible à la souris qui vous permet d'activer les commandes en cliquant sur<br>un bouton de la souris tout en pointant sur les objets affichés

### **SRAM**

Abréviation de Static Random-Access Memory (mémoire vive statique). Comme les puces SRAM n'ont pas besoin d'être constamment actualisées, elles sont<br>substantiellement plus rapides que les puces DRAM.

#### **SVGA**

Abréviation de Super Video Graphics Array (matrice graphique super vidéo). VGA et SVGA sont des normes vidéo pour les adaptateurs vidéo qui ont une<br>résolution et des capacités d'affichage de couleurs supérieures à celles d

Pour afficher le programme avec une résolution spécifique, vous devez installer les pilotes vidéo appropriés et votre moniteur doit prendre en charge cette<br>résolution. En outre, le nombre de couleurs affichables par un pro vidéo installé dans le système.

#### **syntaxe**

Les règles selon lesquelles une commande ou une instruction doit être tapée pour être comprise par l'ordinateur.

### **taux de rafraîchissement**

La vitesse à laquelle le moniteur redessine l'image vidéo sur l'écran du moniteur. Plus précisément, le taux de rafraîchissement est la fréquence, mesurée en Hz, à laquelle les lignes horizontales de l'écran sont retracées (parfois appelé également la *fréquence verticale*). Plus le taux de rafraîchissement est élevé,<br>moins le scintillement vidéo sera visible à l'il nu. Les tau

#### **terminaison**

Certains périphériques (tels que le dernier dispositif à chaque extrémité d'un câble SCSI) doit être doté d'une terminaison pour empêcher les reflets et les<br>signaux parasites sur le câble. Lorsque de tels périphériques son périphériques en modifiant le réglage de cavaliers ou de commutateurs sur les périphériques ou en modifiant les paramètres du logiciel de configuration des périphériques.

## **tpi**

Abréviation de Tracks Per Inch (nombre de pistes par pouce).

#### **tr/min**

Abréviation de tours par minute.

#### **UC**

Abréviation d'unité centrale de traitement. Voir aussi *microprocesseur*.

### **UL**

Abréviation de Underwriters Laboratories (laboratoires des assureurs).

## **UMB**

Abréviation de Upper Memory Blocks (blocs supérieurs de mémoire).

### **UPS**

Abréviation de Uninterruptible Power Supply (système d'alimentation sans coupure). Unité, alimentée par batterie, qui fournit automatiquement l'alimentation de votre système en cas de coupure de courant.

#### **USB**

Abréviation de Universal Serial Bus (bus série universel). Un connecteur USB fournit un point de connexion unique pour de multiples périphériques conformes<br>USB, comme les souris, les claviers, les imprimantes, et les haut-

## **utilitaire**

Programme utilisé pour gérer les ressources d'un système (la mémoire, les lecteurs de disque, les imprimantes, par exemple).

# **UTP**

Abréviation de Unshielded Twisted Pair (paire torsadée non blindée).

### **V**

Abréviation de volt.

# **VCA**

Abréviation de volt en courant alternatif.

### **VCC**

Abréviation de volt en courant continu.

## **VCCI**

Abréviation de Voluntary Control Council for Interference (conseil de contrôle volontaire des interférences).

## **VGA**

Abréviation de Video Graphics Array (matrice graphique vidéo). VGA et SVGA sont des normes vidéo pour les adaptateurs vidéo qui ont une résolution et des<br>capacités d'affichage de couleurs supérieures à celles des normes pr

Pour afficher le programme avec une résolution spécifique, vous devez installer les pilotes vidéo appropriés et votre moniteur doit prendre en charge cette résolution. En outre, le nombre de couleurs affichables par un programme varie en fonction des capacités du moniteur, du pilote vidéo et de l'espace mémoire vidéo installé pour l'adaptateur vidéo.

#### **VLSI**

Abréviation de Very-Large-Scale Integration (intégration à très grande échelle).

#### **Vpp**

Abréviation de peak-point Voltage (tension de crête).

### **VRAM**

Abréviation de Video Random-Access Memory (mémoire vive vidéo). Certains adaptateurs vidéo utilisent des puces VRAM (ou une combinaison de VRAM et de DRAM) pour améliorer les performances vidéo. La VRAM est à double portée, permettant à l'adaptateur vidéo de mettre à jour l'écran tout en recevant les données d'une nouvelle image.

#### **W**

Abréviation de Watt.

#### **Wh**

Abréviation de wattheure.

#### **XMM**

Abréviation de eXtended Memory Manager (gestionnaire de mémoire étendue), un utilitaire qui permet aux programmes d'application et aux systèmes d'exploitation d'utiliser la mémoire étendue conformément au gestionnaire XMS.

#### **XMS**

Abréviation de eXtended Memory Specification (spécification de mémoire étendue).

#### **ZIF**

Sigle de Zero Insertion Force (sans force d'insertion). Certains ordinateurs utilisent des supports et des connecteurs ZIF qui permettent d'installer ou de retirer des dispositifs comme la puce du microprocesseur sans forcer.

## **zone supérieure de mémoire**

384 Ko de RAM situés entre 640 Ko et 1 Mo. Si le système a un microprocesseur Intel386 ou supérieur, un utilitaire appelé *gestionnaire de mémoire* peut créer, dans la zone supérieure de mémoire, des UMB dans lesquels vous pouvez charger des pilotes de périphériques et des programmes résidant en mémoire.

[Retour à la page du sommaire](file:///C:/data/systems/pe600sc/fr/ug/index.htm)